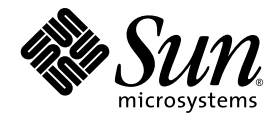

# Sun StorEdge™ 3000 系列 最佳做法手册

# Sun StorEdge 3510 FC 阵列

带 SATA 的 Sun StorEdge 3511 FC 阵列

Sun Microsystems, Inc. www.sun.com

请将有关本文档的意见或建议提交至:http://www.sun.com/hwdocs/feedback 文件号码:817-2763-12 2004 年 7 月,修订版 A

版权所有 © 2004 Dot Hill Systems Corporation, 6305 El Camino Real, Carlsbad, California 92009, USA. 保留所有权利。

对于本文档中介绍的产品, Sun Microsystems, Inc. 和 Dot Hill Systems Corporation 对其所涉及的技术拥有相关的知识产 权。需特别指出的是 (但不局限于此),这些知识产权可能包含在 http://www.sun.com/patents 中列出的一项或 多项美国专利,以及在美国和其他国家 / 地区申请的一项或多项其他专利或待批专利。

本文档及其所述产品按照限制其使用、复制、分发和反编译的许可证进行分发。未经 Sun 及其许可方 (如果有)的事 先书面许可,不得以任何形式、任何手段复制本产品或文档的任何部分。

第三方软件,包括字体技术,均已从 Sun 供应商处获得版权和使用许可。

本产品的某些部分可能是从 Berkeley BSD 系统衍生出来的,并获得了加利福尼亚大学的许可。 UNIX 是 X/Open Company, Ltd. 在美国和其他国家 / 地区独家许可的注册商标。

Sun、Sun Microsystems、Sun 徽标、Sun StorEdge、AnswerBook2、docs.sun.com 和 Solaris 是 Sun Microsystems, Inc. 在美 国和其他国家 / 地区的商标或注册商标。

本文档按 "原样"提供,对所有明示或默示的条件、陈述和担保,包括对适销性、适用性和非侵权性的默示保证,均 不承担任何责任,除非此免责声明的适用范围在法律上无效。

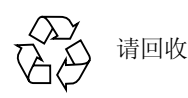

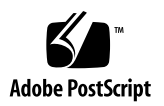

# 目录

#### [概述](#page-4-0) 1

Sun StorEdge 3510 FC 阵列与 [Sun StorEdge 3511 SATA](#page-5-0) 阵列的比较 2 [Sun StorEdge 3500](#page-7-0) 系列体系结构 4 DAS 和 SAN [存储体系结构](#page-8-0) 5 [光纤通道协议](#page-9-0) 6 支持的 [RAID](#page-9-1) 级别 6 [逻辑驱动器](#page-9-2) 6 [高速缓存优化](#page-11-0) 8 [阵列管理工具](#page-12-0) 9 [保存和恢复配置信息](#page-13-0) 10 [直接挂接存储](#page-14-0) 11 [存储区域网络](#page-15-0) 12 [扩展容量](#page-16-0) 13 [第一步](#page-17-0) 14 [配置的一般注意事项](#page-18-0) 15 [配置阵列的](#page-19-0) RCCOM 通道 16 [警告](#page-21-0) 18 [非冗余](#page-22-0) DAS 配置 19

非冗余 DAS [提示和技巧](#page-23-0) 20

非冗余 DAS [设置细节](#page-24-0) 21

[高可用性](#page-27-0) DAS 配置 24

高可用性 DAS [提示和技巧](#page-28-0) 25

[标准高可用性](#page-29-0) DAS 设置细节 26

[六节点高可用性](#page-31-0) DAS 设置细节 28

[全光纤网络](#page-34-0) SAN 配置 31

全光纤网络 SAN [提示和技巧](#page-35-0) 32

[全光纤网络](#page-36-0) SAN 设置细节 33

[高性能](#page-39-0) SAN 配置 36

高性能 SAN [提示和技巧](#page-40-0) 37

高性能 SAN [设置细节](#page-41-0) 38

[将阵列扩展为高容量配置](#page-43-0) 40

[限制](#page-44-0) 41

[Sun StorEdge 3510 FC](#page-44-1) 阵列高容量配置 41

[Sun StorEdge 3511 SATA](#page-53-0) 阵列高容量配置 50

[小结](#page-59-0) 56

# 用于 Sun StorEdge 3510 和 3511 FC 阵列的最佳做法

本最佳做法手册介绍 Sun StorEdge™ 3510 FC 阵列和带 SATA 的 Sun StorEdge 3511 FC 阵列,并对这两种产品的 《*Sun StorEdge 3000* 系列安装、操作和维护手册》进 行补充。

带 *SATA* 的 *Sun StorEdge 3511 FC* 阵列 也称为 *Sun StorEdge 3511 SATA* 阵列, 本文档将主要使用 Sun StorEdge 3511 SATA 阵列这一术语。除本手册特别指明外, Sun StorEdge 3500 系列阵列的配置步骤是相同的。

注 - 由于采用的磁盘技术不同,因此这两种阵列的主要用途也大不相同。请务必阅 读以下的概述部分和第 2 页的 "[Sun StorEdge 3510 FC](#page-5-0) 阵列与 Sun StorEdge 3511 SATA [阵列的比较"](#page-5-0),以最优化每种阵列的使用。

# <span id="page-4-0"></span>概述

现代商业、教育和消费环境不断产生出无穷无尽的大量信息。另外,设计和部署存 储解决方案时,在性能与成本之间的权衡依然让人很费脑筋。存储技术所提供的多 种选择能够根据检索特点 (如频率、访问的随机 / 顺序类型、重要性、时间敏感度 和成本)合理地存储信息。

Sun StorEdge 3500 系列阵列都具有完全的 2Gbit 主机光纤通道 (FC) 连接, 它们是 下一代存储系统,这些系统的设计可为入门级、中型和企业级服务器提供直接挂接 存储 (DAS), 或作为存储区域网络 (SAN) 中的磁盘存储。

现代商业采用了各种级别的服务器,这些服务器要求存储介质与数据存储类型和应 用所使用的处理相匹配,同时现代商业还要考虑服务器的成本。Sun StorEdge 3500 产品系列采用以下相应的磁盘技术来解决网络应用优先权和成本问题:

■ 对于需要基于事务的并带有高运行周期的随机访问模式,最适合使用 StorEdge 3510 FC 阵列的 FC – 磁盘解决方案。

StorEdge 3510 FC 阵列是设计用于对商业至关重要的应用及其高价值数据的。这 些关键应用要求较高的可用性 (而这不是基于 SATA – 磁盘的解决方案的优势)。

■ 有些应用则需要流或顺序访问的数据或者带有对成本敏感的运行周期 (如备份 和归档),对于这些应用, StorEdge 3511 SATA 阵列的串行 ATA – 磁盘解决方案 更合适。

StorEdge 3511 SATA 阵列设计用于需要低成本大容量 (这不是基于 FC – 磁盘的 解决方案的优势)的应用,这时,应用或数据可用性不是主要考虑因素。

StorEdge 3511 SATA 阵列只能用于归档、备份或静态存储;不能用于存储数据的 单个实例,而且不能用作引导设备。

由于设计目的是用于较小的直接挂接存储 (DAS) 需求或使用存储区域网络 (SAN) 的固定存储应用,因此一直以来都很难使阵列可靠性和磁盘性能与应用的可用性要 求相匹配。

本文档高度概括了 Sun StorEdge 3500 系列阵列,并概述了用于入门级、中型和企 业级服务器的五个存储解决方案示例。可按原样使用这些解决方案,也可对其进行 调整以符合您的具体需要。自定义选项示例包括添加磁盘、机箱和软件,甚至组合 配置。选择最符合您的特定环境的解决方案可获得最佳效果。

每种阵列的益处和目的会因网络要求而异:

- Sun StorEdge 3510 FC 阵列使用光纤通道 (FC) 磁盘技术, 最适合于对性能敏感 且 I/O 量大的应用。
- Sun StorEdge 3511 SATA 阵列使用串行 ATA (SATA) 磁盘技术,最适合于对成本 敏感的归档、静态存储和备份应用。

# <span id="page-5-0"></span>Sun StorEdge 3510 FC 阵列与 Sun StorEdge 3511 SATA 阵列的比较

安装和配置阵列之前,让我们来回顾一下 Sun StorEdge 3510 FC 阵列与 Sun StorEdge 3511 SATA 阵列之间的主要差别。以下列表提供了 Sun StorEdge 3510 FC 阵列和 Sun StorEdge 3511 SATA 阵列特性的比较。

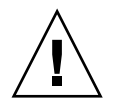

警告 – 尽管这两种产品在外观和安装上非常相似,然而配置上却有很重要的差别。 虽然 StorEdge 3510 FC 阵列可用于所有应用, 但是其较高的成本使它无法成为某些 应用的好选择。StorEdge 3511 SATA 阵列只能用于以下指明的情形。它的特性少于 StorEdge 3510 FC 阵列, 因此可能无法在可使用 StorEdge 3510 FC 阵列的所有情形 下使用它。在应使用基于 FC- 磁盘解决方案的情形下使用 StorEdge 3511 SATA 阵 列,可能会导致数据无法访问,甚至在极端情况下导致数据损坏。

<span id="page-6-0"></span>

|                               | Sun StorEdge 3510 FC 阵列                                                                                             | Sun StorEdge 3511 SATA 阵列                                                                                                    |
|-------------------------------|----------------------------------------------------------------------------------------------------|----------------------------------------------------------------------------------------------------|
| 应用                            | 最适合于那些需要 FC 技术特点和性<br>能的高级特性的产品应用。这包括以<br>下联机应用:<br>• 数据库<br>• 决策支持<br>• 数据仓库<br>• 电子商务<br>• 企业资源规划<br>• 消息收发、文件和打印 | 最适合于廉价的辅助存储应用, 它们需<br>要高容量的驱动器, 并且没有关键任<br>务、可选择较低性能和少于 7/24 的可<br>用性。这包括以下准联机的应用:<br>• 信息生命周期管理<br>内容可寻址的存储<br>• 备份和恢复<br>辅助 SAN 存储<br>• 准联机 DAS 存储<br>• 静态参考数据存储 |
| 磁盘                            | 光纤通道磁盘:<br>容量为 36、 73 或 146 GB, 转速为<br>10k rpm<br>容量为 36 或 73 GB, 转速为 15k rpm                                       | SATA 磁盘:<br>容量为 250 GB, 转速为 7200 rpm                                                                                                    |
| 每个 I/O 控制器模块上的最<br>大 FC 主机端口数 | 4<br>(通道 0、 1、 4 和 5 各有一个 SFP<br>端口)                                                                                | 6<br>(通道 1 和 0 各有两个 SFP 端口; 通道<br>4和5各有一个 SFP 端口)                                                                                                    |
| 连接到 RAID 阵列的扩展单<br>元最大数量      | 8                                                                                                    | 5                                                                                                    |
| 每种配置的最大磁盘数量                   | 108 (1个 RAID 阵列 + 8 个扩展单元)                                                                                          | 72 (1个 RAID 阵列 + 5 个扩展单元)                                                                                                    |
| 逻辑驱动器最大数量                     | 8个逻辑驱动器                                                                                                    | 8个逻辑驱动器                                                                                                    |
| 最大总存储容量                       | 15.75 TB                                                                                                    | 18.0 TB                                                                                                    |
| 最大可用存储容量                      | 14.0 TB RAID 5<br>15.1 TB RAID 0                                                                                    | 14.0 TB RAID 5<br>16.0 TB RAID 0                                                                                                    |
| JBOD 阵列支持                     | 每台服务器一个 JBOD                                                                                                    | 不支持                                                                                                    |

表 1 Sun StorEdge 3510 FC 阵列和 Sun StorEdge 3511 SATA 阵列特性的比较

## <span id="page-7-0"></span>Sun StorEdge 3500 系列体系结构

StorEdge 3500 系列阵列的所有产品都具有相同的体系结构要素。本节通过指出 StorEdge 3510 FC 和 3511 SATA 产品在体系结构实现方式上的不同,来介绍这些 要素。

Sun StorEdge 3500 系列 RAID 控制器具有六个 FC 通道。 RAID 控制器通道 0、 1、 4 和 5 通常指定用于连接主机或光纤通道交换机。 RAID 控制器通道 2 和 3 是连接 到磁盘的专用驱动器通道。每个通道只有一个端口连接,而 Sun StorEdge 3511 SATA 阵列具有两个额外的端口 (通道 0 和 1 的两个连接)。

在双 RAID 控制器配置中,机箱内的环路体系结构为两个 RAID 控制器提供相同的 主机通道标志符。上方 RAID 控制器的每个主机通道都与下方 RAID 控制器中相匹 配的主机通道共享一个环路。例如,上方 RAID 控制器的通道 0 与下方 RAID 控制 器的通道 0 共享同一个环路。这为连接提供了四个不同的环路。在控制器发生故障 时,每个环路都能够提供 LUN 故障转移而不会导致 HBA 路径故障转移。

单 RAID 控制器配置稍有不同。下方 I/O 板有驱动器通道而没有主机通道。总体来 讲,具有相同环路数量,只是主机通道端口少了一半。

Sun StorEdge 3510 FC 阵列。 RAID 控制器通道 0、 1、 4 和 5 通常是指定的主机 通道。任何主机通道都可配置为驱动器通道。在双控制器配置中,每个主机环路都 包括两个端口,其中一个端口位于上方控制器,另一个端口位于下方控制器。

I/O 控制器模块中的所有六个光纤通道都支持 1-Gbit 或 2-Gbit 数据传输速度。

RAID 控制器通道 2 和 3 是连接到扩展单元的专用驱动器通道。每个 I/O 板都有两 个指定为磁盘驱动器环路的端口。这些端口连接到内部双端口 FC 磁盘驱动器,并 用于向配置中添加扩展单元。上方 I/O 板上的两个驱动器环路端口形成 FC 环路 2 (通道 2),下方 I/O 板上的两个驱动器端口形成 FC 环路 3 (通道 3)。 FC 环路 2 提供一条从两个 RAID 控制器到内部磁盘驱动器 A 环路的数据路径, FC 环路 3 提 供一条从两个 RAID 控制器到内部磁盘驱动器 B 环路的数据路径。

Sun StorEdge 3511 SATA 阵列。 RAID 控制器通道 0 和 1 是专用的主机通道。通 道 4 和 5 通常是指定的主机通道,但是可配置为驱动器通道。 RAID 控制器通道 2 和 3 是连接到扩展单元的专用驱动器通道。

通道在 StorEdge 3511 RAID 控制器上的布置方式是 StorEdge 3510 与 3511 的主要 区别之一。主机通道 0 和 1 的每个环路包含四个端口 (上方控制器上有两个端口、 下方控制器上有两个端口)。通道 0 和 1 支持 1 Gbit 或 2 Gbit 数据传输速度。

通道 4 的 5 的每个环路提供两个端口 (每个控制器上有一个端口)。通道 4 和 5 仅 支持 2 Gbit 数据传输速度。

每个 RAID 控制器有两个指定为磁盘驱动器环路的端口。驱动器端口仅支持 2 Gbit 数据传输速度。这些端口使用内部 FC-SATA 路由技术连接到内部串行 ATA 磁盘驱 动器。驱动器端口用于向配置中添加扩展机箱。与主机通道类似,上方 RAID 控制

器的每个驱动器通道都与下方 RAID 控制器中相匹配的驱动器通道共享一个环路。 例如,上方 RAID 控制器的驱动器通道 2 与下方 RAID 控制器的通道 2 共享同一个 环路。

# <span id="page-8-0"></span>DAS 和 SAN 存储体系结构

将存储连接到服务器有两个常用的方法。

- 直接挂接存储 (DAS) 在服务器及其存储系统之间使用直接的连接。 DAS 解决方 案将每台服务器与其自己专用的存储系统连接起来,这种方案非常直接,并且由 于不使用存储交换机,因此在一些实例中可使成本最小化。
- 存储区域网络 (SAN) 在网络服务器与存储系统之间放置了光纤通道 (FC) 交换 机。SAN 解决方案在使用 FC 交换机的多个服务器之间共享存储系统,它可降低 特定环境中所需的存储系统总数,但是会增加额外的要素管理 (FC 交换机)和 FC 路径复杂性。

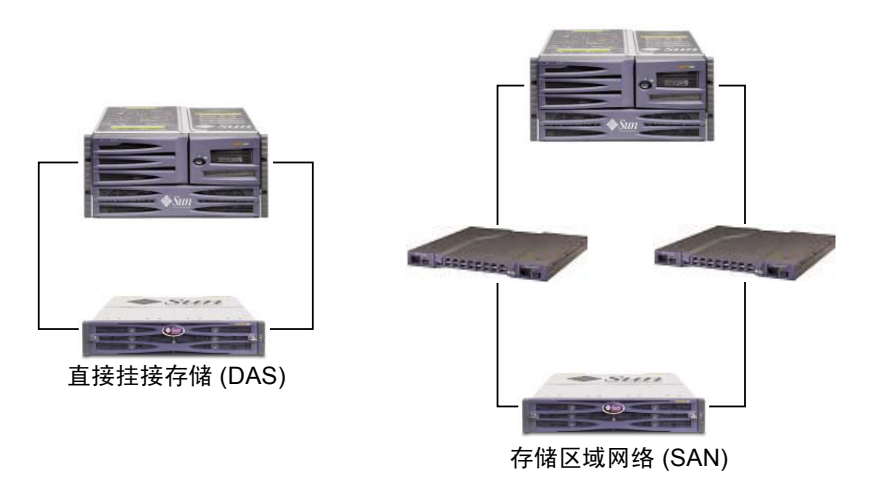

图 1 DAS 和 SAN 存储体系结构

为特定环境选择最佳的存储体系结构是一件复杂的事情。通常,一些环境很适合于 DAS 而另一些则能够从 SAN 获益匪浅。

在 DAS 和 SAN 之间做出选择已属不易,又因为需要在不同存储系统 (一种设计 用于 DAS,另一种设计用于 SAN)之间做出选择则更困难。幸运的是, Sun StorEdge 3500 系列阵列一直都既支持 DAS 也支持 SAN。

# <span id="page-9-0"></span>光纤通道协议

Sun StorEdge 3500 系列阵列支持点对点和光纤通道仲裁环路 (FC-AL) 协议。在 Sun StorEdge 3500 系列阵列中使用点对点协议时需要带有交换机的光纤网络 (SAN), 而选择 FC-AL 模式能够使阵列既能用于 DAS 也能用于 SAN 环境中。使用点对点 协议可启用通道带宽的全双工通信,而选择 FC-AL 模式则将主机通道限制为半双 工通信。

在点对点配置中,只能为每个主机通道分配一个 ID。如果分配了多个 ID,将违反 点对点协议规则。任何带有多个 ID 的主机通道都无法登录到处于光纤网络模式中 的 FC 交换机上。这种 "每个通道一个 ID"的要求对于单控制器和双控制器配置 都是适用的。因此,在双控制器配置中,可以为主控制器或辅助控制器分配 ID, 但是不能为两个控制器都分配 ID。这将产生:

4 (主机通道) x 1 (每个通道的 ID) x 32 (每个 ID 的 LUN) = 最多 128 个可 寻址的 LUN (在光纤网络点对点环境中)。如果每个逻辑设备需要两条路径, 则可用的双路径 LUN 的最大数量为 64。

在 FC-AL 配置中,可为任何给定的主机通道分配多个 ID。可映射到 RAID 阵列的 存储分区的最大数量为 1024。配置为 1024 个 LUN 有多种方法。例如:

4 (主机通道) x 8 (每个通道的 ID) x 32 (每个 ID 的 LUN) = 最多 1024 个可寻址的 LUN (在 FC-AL 环境中)。

但是,配置最大数量的 LUN 会增加系统开销并对性能产生负面影响。

在需要 128 个以上的 LUN 或者带有交换机的光纤网络不可用的环境中才应该选择 FC-AL 协议。

## <span id="page-9-1"></span>支持的 RAID 级别

RAID 级别选项有: RAID 0、 1、 3、 5、 1+0 (10)、 3+0 (30) 和 5+0 (50)。 RAID 级 别 1、 3 和 5 是最常用的。 Sun StorEdge 3500 系列阵列支持在偶然的磁盘故障中使 用全局和本地备用驱动器。配置 RAID 设备时好的做法是使用备用驱动器。有关如 何实现 RAID 级别和备用驱动器的详细信息,请参阅 《*Sun StorEdge 3000 Family RAID Firmware User's Guide*》。

### <span id="page-9-2"></span>逻辑驱动器

逻辑驱动器 (LD) 是配置为带有 RAID 级别的一组物理驱动器。每个 LD 都可以配 置为带有不同的 RAID 级别。

Sun StorEdge 3500 系列阵列支持最多八个 LD。 LD 可由主控制器或辅助控制器来 管理。创建 LD 的最佳做法是将它们平均添加到主控制器和辅助控制器。最为有效 的最大配置是为每个控制器分配四个 LD。当为每个控制器至少分配一个 LD 时, 两个控制器都是现用的。这种配置又称为 active/active 双控制器,它允许最大化地 使用双控制器阵列的资源。

要支持大的存储容量,需要使用最大容量的逻辑驱动器。请参阅[表](#page-10-0) 2 和[表](#page-10-1) 4 以确 定逻辑驱动器可包括的磁盘驱动器最大数量。最大的受支持的逻辑驱动器配置取决 于磁盘驱动器的大小、高速缓存优化和逻辑驱动器的 RAID 级别 (请参阅[表](#page-10-2) 3 和 [表](#page-11-1) 5)。建议在构建新的逻辑驱动器之前,最大化现有的逻辑驱动器。例如,在 Sun StorEdge 3511 SATA 阵列中,受支持的最大存储容量为 16 TB (8 个逻辑驱动 器 x 2 TB (每个驱动器) = 16 TB 总容量)。

<span id="page-10-0"></span>表 2 每个 Sun StorEdge 3510 FC 阵列逻辑驱动器的最大磁盘数量

| 磁盘容量 (GB) | RAID <sub>5</sub><br>随机 | RAID 5<br>顺序 | RAID <sub>3</sub><br>随机 | RAID <sub>3</sub><br>顺序 | RAID <sub>1</sub><br>随机 | RAID <sub>1</sub><br>顺序 | RAID 0<br>随机 | RAID 0<br>顺序 |
|-----------|-------------------------|--------------|-------------------------|-------------------------|-------------------------|-------------------------|--------------|--------------|
| 36.2      | 14                      | 31           | 14                      | 31                      | 28                      | 36                      | 14           | 36           |
| 73.4      |                         | 28           |                         | 28                      | 12                      | 30                      |              |              |
| 146.8     | 4                       | 14           | 4                       | 14                      | 6                       | 26                      |              |              |

<span id="page-10-2"></span>表 3 每个 Sun StorEdge 3510 FC 阵列逻辑驱动器的最大可用容量 (GB)

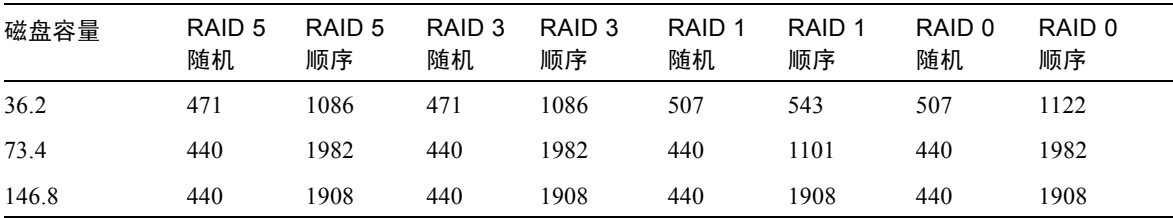

注 – 要实现 Sun StorEdge 3511 SATA 阵列的最优配置,只能使用顺序优化。

<span id="page-10-1"></span>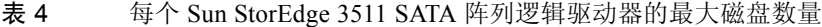

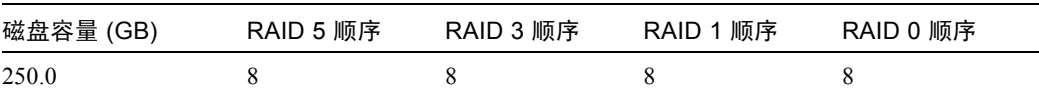

<span id="page-11-1"></span>表 5 每个 Sun StorEdge 3511 SATA 阵列逻辑驱动器的最大可用容量 (GB)

| 磁盘容量  | RAID 5 顺序 | RAID 3 顺序 | RAID 1 顺序 | RAID 0 顺序 |
|-------|-----------|-----------|-----------|-----------|
| 250.0 | 1908      | !908      | 2000      | 2000      |

注 – 使用 108 个 146-GB 或 72 个 250-GB 磁盘时无法将所有磁盘用于数据存储。 通常将剩余的磁盘用作备用磁盘。

有关其它的指导或大容量配置的限制,请务必参阅最新的产品 "发行说明"。

每个 LD 可以分为最多 128 个独立分区或用作单一分区。主机将分区视为 LUN。

一旦创建 LD、将其分配到控制器并分区后,就必须将分区作为 LUN 映射到主机通 道以便主机能够识别这些分区。通常需要将每个分区都映射到两个主机通道,以用 于冗余路径。

只有为主机通道的控制器分配了 ID,才能将分区映射到该主机通道。例如,如果 将 LD 0 分配给主控制器,则需要将 LD 0 上的所有分区都映射到主控制器 (PID) 上 的主机通道 ID。任何分配到辅助控制器的 LD 都需要将所有分区映射到辅助控制器 (SID) 上的主机通道 ID。

为配置有冗余路径的 LUN 挂接 FC 电缆时,请确保将一条电缆连接到上方控制器 的通道,将另一条电缆连接到下方控制器的不同通道。然后,如果主机上配置了多 路径软件,则发生故障时控制器是可热交换的,不会丢失对 LUN 的访问。

例如,假设将 LD0 的分区 0 映射到通道 0 PID 42 和通道 5 PID 47。为确保无单点 故障 (SPOF),请将一条电缆从主机 HBA 或交换机端口连接到上方板端口 FC0,并 将第二条电缆从下方板端口 FC5 连接到不同的主机 HBA 或交换机。

# <span id="page-11-0"></span>高速缓存优化

Sun StorEdge 3500 系列具有顺序 I/O 和随机 I/O 设置。顺序 I/O 是缺省设置。如上 文所述, StorEdge 3511 SATA 阵列提供了 StorEdge 3510 的部分功能。考虑到 SATA 磁盘的特性以及应用性能对大存储的需求, StorEdge 3511 SATA 阵列决不能 使用随机 I/O 设置。否则可能降低性能和失去数据的可用性。顺序 I/O 是缺省设 置。有关优化模式的概要,请参阅[表](#page-12-1) 6。

可以调整逻辑驱动器、高速缓存内存和其它控制器内部参数,从而为每种优化模式 最有效地传输信息;这些参数还控制着逻辑驱动器的大小和每个逻辑驱动器的磁盘 数量。有关每种优化模式中的最大容量和磁盘数量,请参阅:

■ 第 7 页的"每个 Sun StorEdge 3510 FC [阵列逻辑驱动器的最大磁盘数量"](#page-10-0)

- 第 7 页的 "每个 Sun StorEdge 3510 FC [阵列逻辑驱动器的最大可用容量](#page-10-2) (GB)"
- 第 7 页的"每个 Sun StorEdge 3511 SATA [阵列逻辑驱动器的最大磁盘数量"](#page-10-1)
- 第 8 页的"每个 Sun StorEdge 3511 SATA [阵列逻辑驱动器的最大可用容量](#page-11-1)  $(GB)$ "

注 – 在 Sun StorEdge 3511 SATA 阵列中, 请只使用顺序高速缓存优化 (缺省)。 将高速缓存优化更改为随机将大大降低逻辑驱动器受支持的大小 (从 2 TB 降低 到 512 GB)。

#### <span id="page-12-1"></span>表 6 顺序和随机优化模式

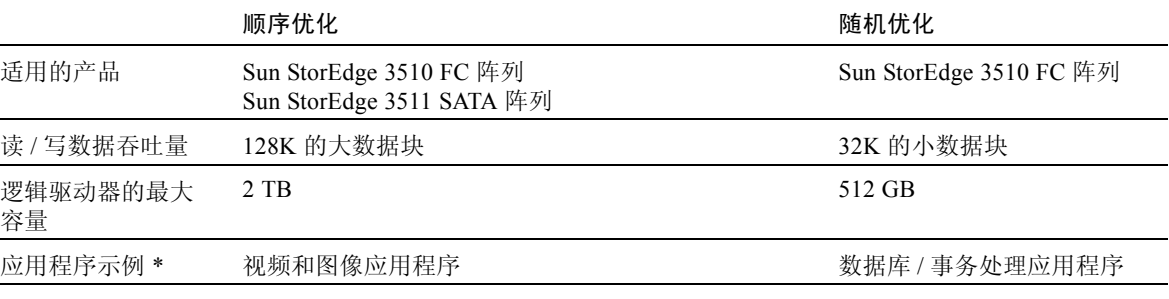

\* 另请参阅第 3 页的"Sun StorEdge 3510 FC 阵列和 [Sun StorEdge 3511 SATA](#page-6-0) 阵列特性的比较"。

注 – 创建逻辑驱动器之前,必须设置顺序或随机优化。复位控制器后更改将生效。

优化模式有两种限制。

- 必须对 RAID 阵列中的所有逻辑驱动器应用同一种优化模式。
- 一旦选择了优化模式并创建了逻辑驱动器,就不能再更改这些逻辑驱动器的优化 模式。更改优化模式的唯一方法就是删除所有逻辑驱动器,选择新的优化模式, 重新引导阵列,然后创建新的逻辑驱动器。在此过程中,逻辑驱动器上所有现有 的数据都将丢失,因此在规划过程中正确选择优化模式非常重要。

### <span id="page-12-0"></span>阵列管理工具

Sun StorEdge 3500 系列阵列使用相同的管理接口和技术。可以根据需要使用以下方 法来配置和监控 StorEdge 3500 系列阵列:

可通过以下任何一种方法配置和监控 Sun StorEdge 3500 系列阵列:

- 使用带外串行端口连接 (仅适用于 RAID)时, Solaris tip 会话或其它受支持 的操作系统的终端仿真程序可用于访问阵列的内部固件应用程序。所有过程都可 通过 COM 端口使用固件的终端界面执行。
- 使用带外以太网端口连接时, Sun StorEdge Configuration Service 软件或 Sun StorEdge CLI 可从主机系统上配置和管理阵列。
	- 要设置和使用 Configuration Service 软件包,请参阅《*Sun StorEdge 3000 系列 Configuration Service* 用户指南》。
	- CLI 是作为 SUNWsccli 软件包的一部分安装的。 CLI 的主要优点是可以修改 命令的脚本,而且可将信息传递给其它程序。有关 CLI 功能的信息,可在 《*Sun StorEdge 3000* 系列 *CLI* 用户指南》中找到,也可在安装后的 sccli 软件包的手册页中找到。
	- 当通过 CLI 或 Configuration Service 管理 StorEdge 3511 SATA 阵列时,它会 比 StorEdge 3510 FC 阵列的响应慢得多。因此, 建议对 StorEdge 3511 SATA 阵列使用带内管理方法。
- 使用带外以太网端口连接时, telnet 可用于访问固件应用程序。除开始的 IP 地址分配外,所有步骤都可通过以太网端口连接进行。有关详细信息,请参阅阵 列的 《*Sun StorEdge 3000* 系列安装、操作和维护手册》。

注 – 只能用通过以太网或串行连接访问固件应用程序的带外管理方法来管理 StorEdge 3511 SATA 阵列。

<span id="page-13-0"></span>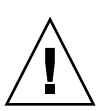

警告 – 从主机系统进行的带内配置选项包括 Sun StorEdge Configuration Service 软 件或命令行界面 (CLI)。如果为阵列分配 IP 地址以对其进行带外管理,则出于安全 考虑,应确保 IP 地址属于私用网络而非可路由的公共网络。

# 保存和恢复配置信息

这些管理工具的一个重要功能是能够通过多种方式保存和恢复配置信息。使用阵 列的固件应用程序可将配置信息 (NVRAM) 保存到磁盘。这可提供与控制器独立的 配置信息 (如通道设置、主机 ID、 FC 协议和高速缓存配置)的备份。它不能保 存 LUN 映射信息。 NVRAM 配置文件可以恢复所有配置设置, 但不能重建逻辑驱 动器。

Sun StorEdge Configuration Service 软件可用于保存和恢复所有配置数据,包括 LUN 映射信息。它还能用于重建所有逻辑驱动器,因此可用于将一个阵列的配置 完全复制到另一个阵列。

# <span id="page-14-0"></span>直接挂接存储

Sun StorEdge 3500 系列阵列的一个强大功能是能够支持多个直接挂接的服务器而无 需存储交换机。这两种阵列使用内部智能光纤通道网络来实现该功能。可使用内置 的外部光纤通道端口 (如果有)或附加的光纤通道主机适配卡直接连接服务器。

- Sun StorEdge 3510 FC 阵列。该阵列可自动配置其端口以便与每个连接的传输 速度和通信方式相匹配。
- Sun StorEdge 3511 SATA 阵列。通道 0 和 1 可自动配置其端口以与每个连接的 传输速度和通信方式相匹配。通道 4 和 5 仅支持 2 GB 传输速度。

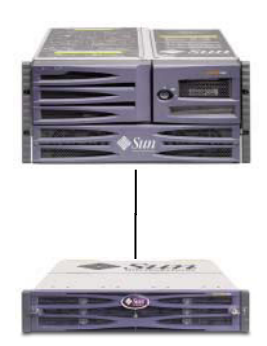

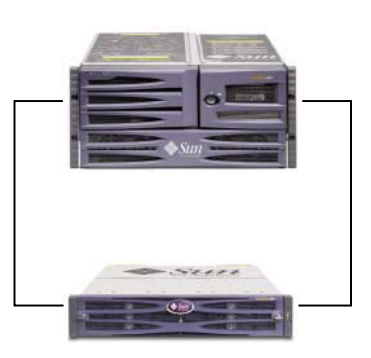

**标准 DAS 配置 インストラン おもの こうしょう あいきょう 高可用性 DAS 配置** 

图 2 两个 DAS 配置

可连接的服务器的实际数量会因阵列中控制器的数量而异。它还取决于用于每台服 务器的光纤通道连接的数量和已安装的小型插头 (SFP) 接口模块的总数。DAS 配置 通常只包括单或双服务器,尽管双控制器阵列最多可支持:

- Sun StorEdge 3510 FC 阵列。四个带有冗余连接的服务器, 或非冗余 DAS 配 置中的八个服务器。
- Sun StorEdge 3511 SATA 阵列。六个带有冗余连接的服务器, 或非冗余 DAS 配置中的 12 个服务器。

注 - Sun StorEdge 3511 SATA 阵列不能用于存储数据的单个实例,但是可用于多路 径和多主机配置中,这时阵列的作用是备份或归档。

如果要支持两个以上带有冗余连接的服务器或非冗余配置中的四个以上的服务器, 则需要额外的 SFP 模块。

注 – 除在一些群集配置中之外, 在 DAS 环路配置中, 将两台主机连接到 Sun StorEdge 3511 SATA 阵列上的通道 0 (两个控制器的两个 FC0 端口)或通道 1 (两个控制器的两个 FC1 端口)时, 如果要控制主机对存储的访问, 则必须使用主 机筛选。请参阅您的群集软件的用户文档以确定群集软件是否可管理此配置中的主 机访问。

# <span id="page-15-0"></span>存储区域网络

将 Sun StorEdge 3500 系列阵列与存储交换机相结合以创建 SAN,并增加可连接的 服务器数量。本质上,可连接到 SAN 的服务器最大数量与可用的存储交换机端口 数量相同。存储交换机通常能够管理和监控其创建的光纤通道网络,这可降低多服 务器环境中的存储管理工作负载。

Sun StorEdge 3500 系列阵列可部署在基于带有交换机的光纤通道光纤网络的 SAN 中。在一个 SAN 配置中,服务器 HBA 连接在光纤网络的一端,存储连接在另一 端。 SAN 光纤网络可对一个或多个光纤通道交换机上端口之间的光纤通道数据包 自动进行路由。

部署 SAN 能够使更多主机使用 Sun StorEdge 3500 系列阵列。这种存储策略的目的 是更有效地利用存储资源,通常称为存储合并。

可对一个 Sun StorEdge 3500 系列阵列进行有效共享的主机的数量取决于多种因素, 例如主机应用程序的类型、带宽要求和并发的 IOP 需求。由于大多数应用具有中等 的性能需求,因此让多台主机共享同一个具有以下网络特性的 Sun StorEdge 3510 FC 或 3511 SATA 阵列控制器是切实可行的:

- 用于 StorEdge 3511 SATA 阵列的应用, 其特性是具有较高的带宽和较低的 IOP。 在多个服务器之间共享 StorEdge 3511 SATA 阵列, 取决于安装在服务器上的主 动访问 StorEdge 3511 SATA 阵列的应用程序之间的性能分配。
- Sun StorEdge 3510 FC 阵列更适合于具有广泛的应用需求和更高 IOP 的大型 配置。

SAN 还可以支持多个 Sun StorEdge 3500 系列。增加阵列数量可提高性能和存储网 络中连接到 SAN 的服务器之间用于共享的可用容量。 SAN 还可为如何在服务器 之间分配存储容量提供极大的灵活性,并且使需要重新分配存储时不必更改电缆 连接。

将 Sun StorEdge 3500 系列阵列部署在 SAN 中时, 点对点 (全光纤网络)和仲裁环 路 (公共环路)模式都是受支持的。点对点模式能带来稍好一些的全双工性能, 但是将可寻址的 LUN 的总数量限制为 128 (使用冗余路径时限制为 64)。

# <span id="page-16-0"></span>扩展容量

在许多配置中, Sun StorEdge 3500 系列阵列都可用于满足大范围的存储容量的 需要。

- StorEdge 3510 FC 阵列具有 15k rpm FC 磁盘,可满足高 IOP 应用的需求。
- StorEdge 3511 SATA 阵列具有更大的容量,可更好地满足大容量存储市场的需 求。StorEdge 3511 SATA 阵列的附加存储容量可为每个挂接的服务器提供更多的 容量。当支持更大的服务器组时,大容量磁盘无法胜任,因此在更多服务器之间 分布额外容量会导致极低的性能和数据丢失的可能。

基本的系统包括单个或冗余控制器,并可选择五个或十二个磁盘。这将导致存储容 量最小为:

- Sun StorEdge 3510 FC 阵列。 0.73 TB, 带有五个 146-GB 磁盘
- Sun StorEdge 3511 SATA 阵列。1.25 TB, 带有五个 250-GB 磁盘

容量最大为:

- Sun StorEdge 3510 FC 阵列。1.75 TB, 带有十二个 146-GB 磁盘
- Sun StorEdge 3511 SATA 阵列。 3.00 TB, 带有十二个 250-GB 磁盘

以带有五个磁盘的系统为起点,然后增加一个或多个磁盘,即可动态创建附加的存 储容量。当所需容量超过单个 Sun StorEdge 3500 系列阵列可提供的容量时,可将 扩展单元动态地添加到基本系统中。

注 – Sun StorEdge 3510 FC 阵列只能与 Sun StorEdge 3510 FC 扩展单元相连接。同 样地, Sun StorEdge 3511 SATA 阵列只能与 Sun StorEdge 3511 SATA 扩展单元相连 接。两种系统的阵列和扩展单元不能混用。

添加扩展单元后,即使存在多个相互连接的物理单元, Sun StorEdge 3500 系列阵列 仍然是单个存储系统。扩展单元只是将支架添加到基本单元以增加可支持的磁盘总 数。一个完全配置的系统可支持:

- Sun StorEdge 3510 FC 阵列。使用一个基本单元和八个扩展单元 (108 个磁 盘), 每个磁盘容量为 146-GB, 最大存储容量为 15.668 TB。
- Sun StorEdge 3511 SATA 阵列。使用一个基本单元和五个扩展单元 (72 个磁 盘),每个磁盘容量为 250-GB,最大存储容量为 16 TB。

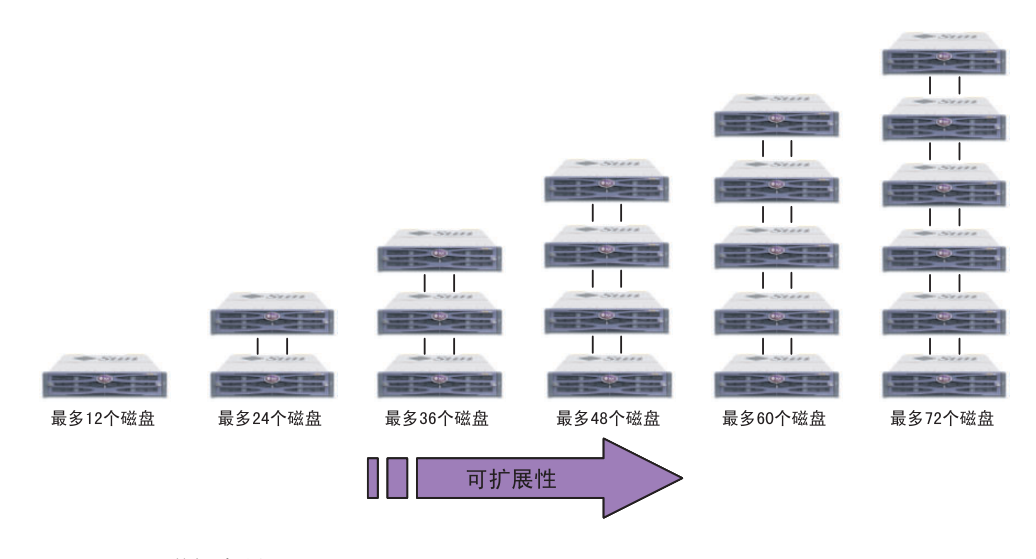

#### 图 3 增加容量

<span id="page-17-0"></span>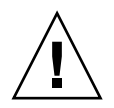

警告 – 要最优化和成功使用每种阵列,请确定在阵列上使用了正确的应用 (请参 阅第 1 [页的 "概述"\)](#page-4-0),并按照此手册中概述的最佳做法配置进行操作。

## 第一步

有两种简单而有效的方法可以设计 Sun StorEdge 3500 系列阵列解决方案并用于您 的环境中。两种方法都可以对适当的 DAS 或 SAN 解决方案进行快速评估。无论使 用哪种方法,都必须确定所涉及的每种应用和服务器的存储需求,以便建立所需的 总存储容量。

#### 设计用于现有环境的存储解决方案

第一种方法对于现有环境很有效。首先确定有多少服务器可立即从 Sun StorEdge 3500 系列阵列提供的存储中受益。 SAN 解决方案可提供必要的连接以支持:

- Sun StorEdge 3510 FC 阵列。五个或更多服务器。如果服务器为四个或更少, 则 DAS 解决方案更有效。
- Sun StorEdge 3511 SATA 阵列。七个或更多服务器。如果服务器为六个或更 少, 则 DAS 解决方案更有效。如果将两台服务器连接到通道 0 或通道 1, 并且 希望控制主机对逻辑驱动器的访问,请使用主机筛选。

对于 Sun StorEdge 3510 FC 阵列或 Sun StorEdge 3511 SATA 阵列, 即使将阵列连接 到大量在 DAS 解决方案中也受支持的服务器, SAN 仍然是一个强大的解决方案。 如果在同一 SAN 上同时使用 Sun StorEdge 3510 FC 阵列和 Sun StorEdge 3511 SATA 阵列, 则可用于分层的存储策略, 并在各层之间将 StorEdge SAM-FS 用作数 据移动工具。确定这些服务器当前可访问的存储容量,并将该总容量规划为所需的 Sun StorEdge 3500 系列磁盘的最小容量。

#### 设计新的存储解决方案

另一种技术是将特定环境与本文档中介绍的最佳做法解决方案之一相匹配。这种方 法不仅对于新的部署有效,同时也可用于现有环境。记录特殊的特性,例如服务器 与存储之间的连接数量。当这些解决方案无法与每个环境完全匹配时,请将最接近 的方案作为设计蓝图并对其进行自定义,以适合特定的环境。对于带有不同服务器 配置的环境,请选择与运行有关键任务或最重要应用的服务器最匹配的解决方案。

### <span id="page-18-0"></span>配置的一般注意事项

FC 阵列的入门级配置只使用一个 RAID 控制器。如果使用此配置,则两个单控制 器阵列应使用基于主机的镜像,以确保高可靠性、可用性和可维护性 (RAS)。

注 – 请使用 Veritas Volume Manager 或等效的主机镜像应用程序来设置单控制器阵 列的优化配置。

*最佳做法是使用双控制器阵列以避免单点故障。*双控制器 FC 阵列的特点是具有缺 省的 active-active 双控制器配置。此配置提高了应用的可用性,原因是在偶然的控 制器故障中,阵列将故障自动转移到辅助控制器,从而不会导致数据流的中断。单 控制器阵列适用于需要快速虚拟磁盘的小型配置,如在 EDA 环境中。

Sun StorEdge 3500 系列阵列极其灵活,但是设计存储解决方案时要记住应使其尽可 能简单。设计光纤通道存储系统的配置时,请牢记以下建议:

- 为确保电源冗余,请将两个电源模块连接到两个独立的电路,例如一个商业电路 和一个 UPS。
- 在单控制器配置中,禁用回写高速缓存功能可在控制器发生故障时避免可能的数 据损坏。这将对性能产生负面影响。要避免此问题,请使用双控制器。
- 在带有基于主机镜像的群集环境中使用两个单控制器可提供使用双控制器的一些 优点。但是为在单个控制器发生故障时避免数据损坏,仍然需要禁用回写高速缓 存。因此,最好使用双控制器配置。
- 创建逻辑驱动器并将其映射到主机通道之前, 请设置适当的高速缓存优化、光纤 通道协议和控制器通道 ID。设置这些配置参数后请将控制器复位。
- 要获得最佳性能和 RAS, 请在扩展单元之间创建逻辑驱动器。
- 为避免对共享同一阵列的其它主机的干扰, 请不要在多个主机之间共享一个逻辑 驱动器。
- 创建逻辑驱动器时请使用本地或全局备用驱动器。可将任何空闲的驱动器指定为 备用驱动器,还可将多个驱动器用作一个备用驱动器。
- 为每个 LUN 使用双路径,并使用 Sun StorEdge Traffic Manager 软件在控制器端 口之间提供负载均衡以提高性能。
- 使用点对点协议时, LUN 的最大数量对于单路径配置是 128, 对于双路径配置 是 64。
- 按以下顺序为设备通电:
	- a. 扩展单元
	- b. RAID 阵列
	- c. 主机计算机
- 安装 Sun SAN Foundation 软件以及最新的增补程序和固件。
- 安装 Sun Storage Automated Diagnostic Environment (StorADE) 2.3 软件。(请参 阅 FIN# I0959-1)。
- 将以太网管理端口连接到私用以太网络 (Sun Alert# 26464)。
- 完成 Sun StorEdge 3500 系列阵列的配置后, 请使用固件 "Save nvram to disks" 菜单选项和 Sun StorEdge Configuration Service 控制台的 "save configuration" 实用程序保存配置。

## <span id="page-19-0"></span>配置阵列的 RCCOM 通道

冗余控制器通信 (RCCOM) 为冗余 RAID 阵列中两个控制器之间的通信提供通信通 道。这种通信允许控制器互相监控,而且包括配置更新和高速缓存控制。缺省情况 下,通道 2 和 3 配置为 DRV + RCCOM (驱动器和 RCCOM)。在此配置中, RCCOM 分布在所有 DRV + RCCOM 通道上。然而,当主机通道未使用时,这两种 配置都是可用的。

#### 使用四个 DRV + RCCOM 通道

如果服务器只使用通道 0 和 1 进行通信, 则可将通道 4 和 5 配置为 DRV + RCCOM,这样便可提供四个 DRV + RCCOM 通道 (通道 2、 3、 4 和 5)。这种配 置的优点是通道 4 和 5 仍然可用于连接扩展单元。 RCCOM 的影响会降低, 因为现 在它已分布在四个通道而非两个通道上。如果以后要添加扩展单元,则不必因为重 新配置通道后将控制器复位而中断服务。

将通道 4 和 5 配置为附加的 DRV + RCCOM 通道:

- 1. 请访问阵列的固件应用程序。
- 2. 从主菜单中, 选择 "view and edit Scsi channels"。
- 3. 选择通道 4。
- 4. 选择 "channel Mode → Drive + RCCOM"。
- 5. 选择 "Yes"以确认。
- 6. 选择 "No"不将控制器复位。
- 7. 选择通道 5。
- 8. 选择 "channel Mode → Drive + RCCOM"。
- 9. 选择 "Yes"以确认。
- 10. 选择 "Yes"将控制器复位。

#### 将通道 4 和 5 用作 RCCOM 通道

如果服务器只使用通道 0 和 1 进行通信,则另一种选择是将通道 4 和 5 分配为专用 的 RCCOM 通道。这样做将从驱动器通道 2 和 3 删除 RCCOM 从而降低 RCCOM 对驱动器通道的影响。但是在这种配置中,通道 4 和 5 不能用于与主机通信或挂接 扩展模块。将通道 4 和 5 配置为专用的 RCCOM 通道:

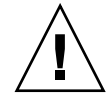

警告 – 如果以后将通道 4 和 5 重新配置为主机或驱动器通道, 则必须将通道 2 和 3 恢复为 DRV + RCCOM 通道, 否则 RAID 阵列将不可操作。

- 1. 请访问阵列的固件应用程序。
- 2. 从主菜单中, 选择 "view and edit Scsi channels"。
- 3. 选择通道 4。
- 4. 选择 "channel Mode → RCCOM"。
- 5. 选择 "Yes"以确认。
- 6. 选择 "No"不将控制器复位。
- 7. 选择通道 5。
- 8. 选择 "channel Mode → RCCOM"。
- 9. 选择 "Yes"以确认。
- 10. 选择 "No"不将控制器复位。

11. 选择通道 2。

- 12. 选择 "channel Mode  $\rightarrow$  drive".
- 13. 选择 "Yes"以确认。
- 14. 选择 "No"不将控制器复位。

15. 选择通道 3。

- 16. 选择 "channel Mode  $\rightarrow$  drive".
- 17. 选择 "Yes"以确认。
- 18. 选择 "Yes"将控制器复位。

### 警告

<span id="page-21-0"></span>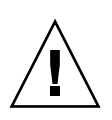

警告 – 如果没有将分区或逻辑驱动器映射到 LUN 0,则 UNIX 和 Solaris format 以及 Solaris probe-scsi-all 命令不显示所有已映射的 LUN。

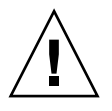

警告 – 请不要同时使用带内和带外连接来管理阵列。否则多个操作之间可能会发生 冲突。

警告 – 执行下载、复位或关机命令之前请暂停所有 I/O 活动并卸下文件系统。

警告 – 请勿将不同速度的 HBA 连接到同一 FC 通道。否则可能发生数据损坏。

# <span id="page-22-0"></span>非冗余 DAS 配置

注 – 如果在光纤通道阵列与服务器之间使用单一连接,当连接变得不可靠或发生故 障时会产生单点故障 (SPOF) 导致数据中断。除非使用基于主机的镜像来防止单点 故障,否则不建议采用此配置。

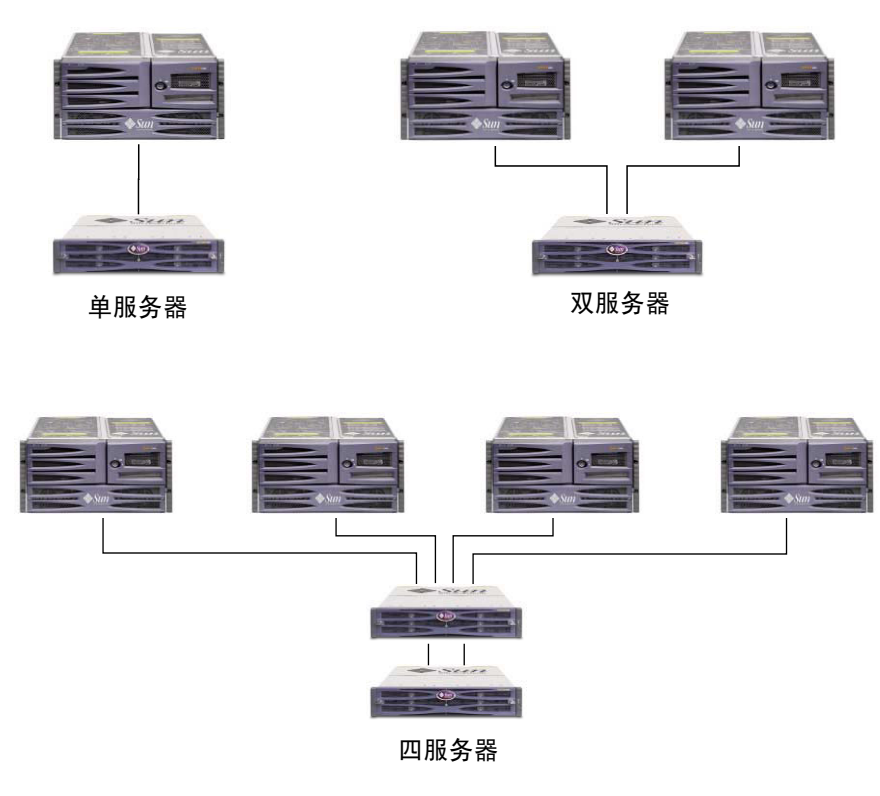

图 4 三种非冗余 DAS 配置

注 - Sun StorEdge 3511 SATA 阵列不能用于存储数据的单个实例, 但是可用于多路 径和多主机配置中,这时阵列的作用是备份或归档。

#### 表 7 非冗余 DAS 配置概要

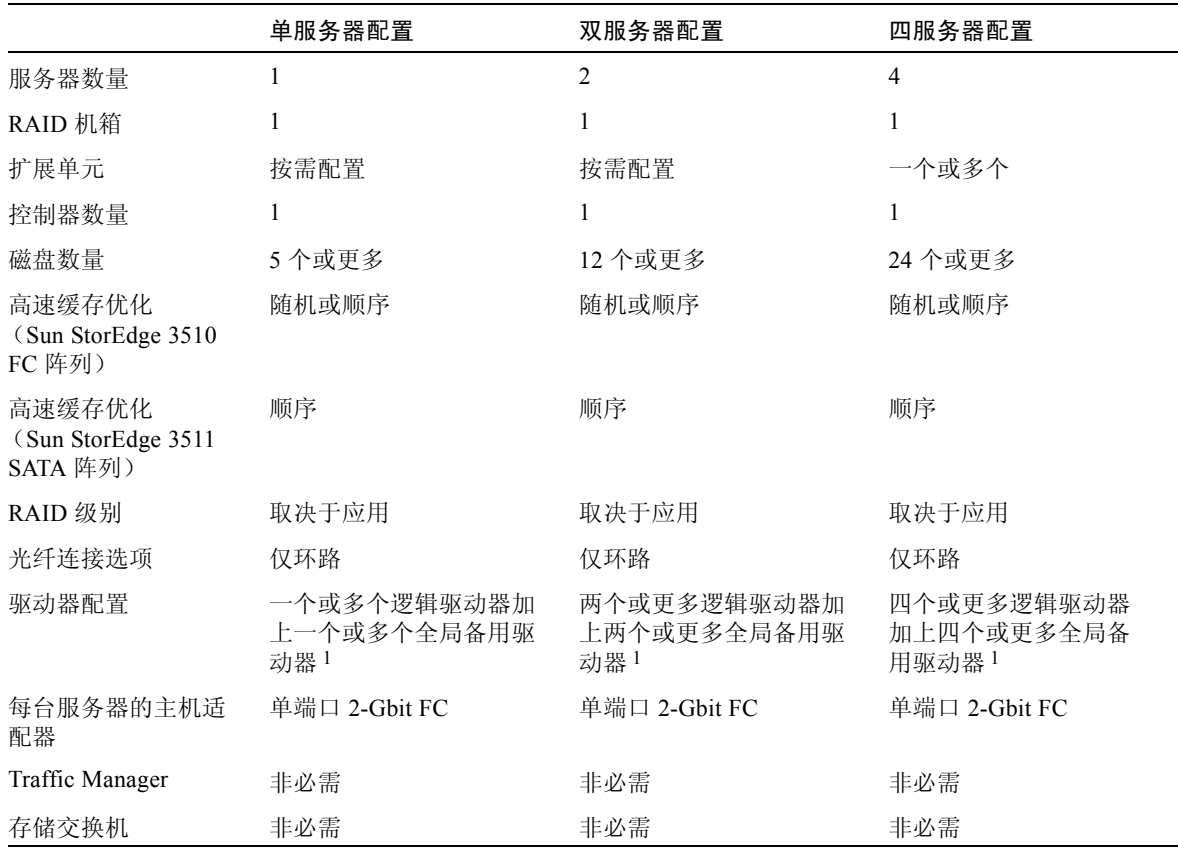

1 请参阅表 1 以确定一个逻辑驱动器中可包括的物理驱动器数量。

# <span id="page-23-0"></span>非冗余 DAS 提示和技巧

- 可将带有单控制器的 Sun StorEdge 光纤通道阵列配置为最多可支持 4 个主机连 接 (Sun StorEdge 3510 FC 阵列)或 6个主机连接 (Sun StorEdge 3511 SATA 阵 列)。这些连接可以成对、单独使用,或者成对与单独结合使用。
- 需要添加 SFP 模块才能支持两个以上的到 Sun StorEdge 3500 系列阵列的主机连 接。添加:
	- 一个 SFP 模块可支持三个连接
	- 两个 SFP 模块可支持四个连接
	- 三个 SFP 模块可支持五个连接 (仅适用于 Sun StorEdge 3511 SATA 阵列)
- 四个 SFP 模块可支持六个连接 (仅适用于 Sun StorEdge 3511 SATA 阵列)
- 在单服务器或双服务器配置中使用两个单端口 FC 主机总线适配器 (HBA) 或一 个双端口 2-Gbit FC HBA 可优化对光纤通道阵列性能的使用。使用多路径软件 和负载均衡时将逻辑驱动器分区映射到两条路径可提供最佳性能。

# <span id="page-24-0"></span>非冗余 DAS 设置细节

[图](#page-24-1) 5 和[图](#page-25-0) 6 显示了非冗余配置中的 Sun StorEdge 3500 系列阵列。

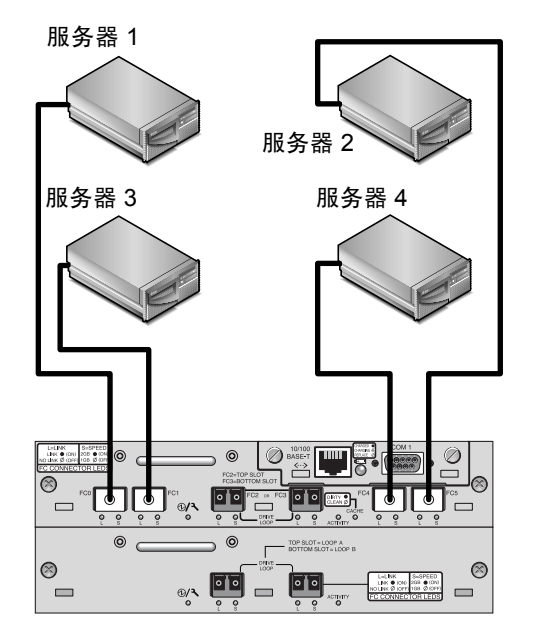

<span id="page-24-1"></span>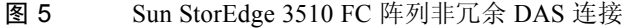

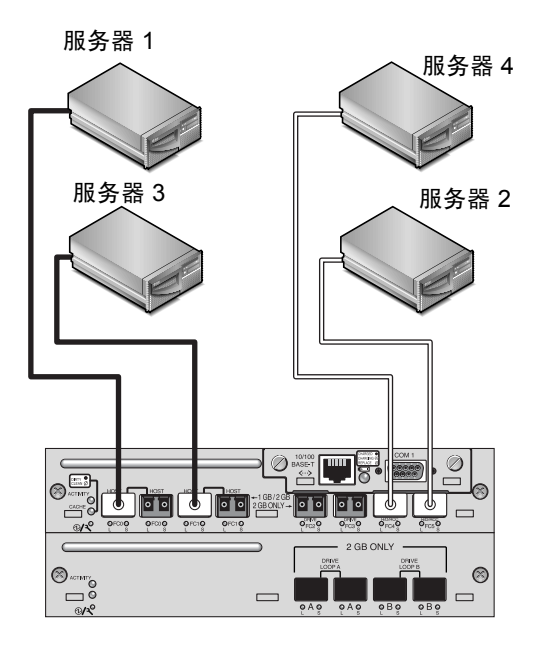

<span id="page-25-0"></span>图 6 Sun StorEdge 3511 SATA 阵列非冗余 DAS 连接

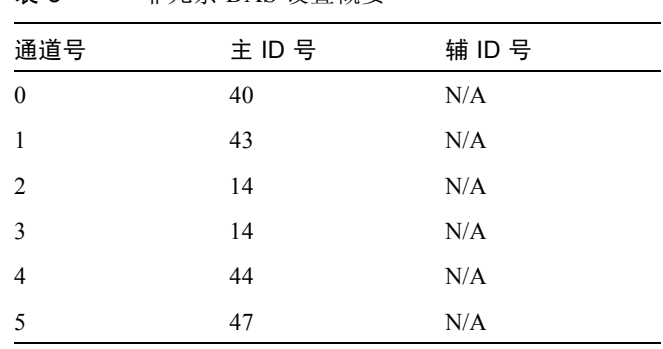

创建此配置的一般步骤如下。

表 8 非冗余 DAS 设置概要

- 1. 检查已安装的 SFP 模块的位置。必要时移动或添加 SFP 模块,以便支持所需的 连接。
- 2. 必要时连接扩展单元。
	- [Sun StorEdge 3510 FC](#page-44-1) 阵列。请参阅第 41 页的 "Sun StorEdge 3510 FC 阵列高 [容量配置"。](#page-44-1)
- [Sun StorEdge 3511 SATA](#page-53-0) 阵列。请参阅第 50 页的"Sun StorEdge 3511 SATA 阵 [列高容量配置"](#page-53-0)。
- 3. 配置高速缓存优化。如果配置 Sun StorEdge 3511 SATA 阵列,请确定高速缓存优 化为顺序优化。
- 4. 为每台服务器创建一个逻辑驱动器,并配置备用磁盘。
- 5. 将逻辑驱动器 0 映射到控制器通道 0。
- 6. 将逻辑驱动器 1 (如果已创建)映射到控制器通道 5。
- 7. 将逻辑驱动器 2 (如果已创建)映射到控制器通道 1。
- 8. 将逻辑驱动器 3 (如果已创建)映射到控制器通道 4。
- 9. 将第一个服务器连接到控制器端口 FC0。
- 10. 将第二个服务器 (如果必要)连接到控制器端口 FC5。
- 11. 将第三个服务器 (如果必要)连接到控制器端口 FC1。
- 12. 将第四个服务器 (如果必要)连接到控制器端口 FC4。
- 13. 完成配置后,请使用固件应用程序中的 "Save nvram to disks"菜单选项和 Sun StorEdge Configuration Service 中的 "save configuration"命令保存配置。

# <span id="page-27-0"></span>高可用性 DAS 配置

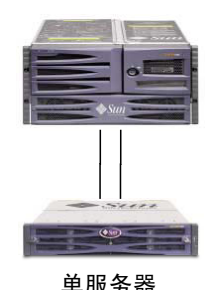

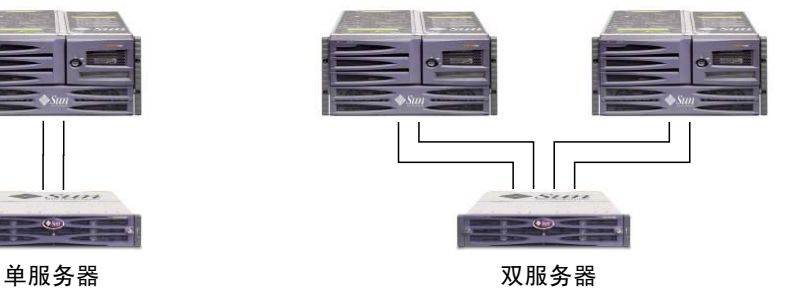

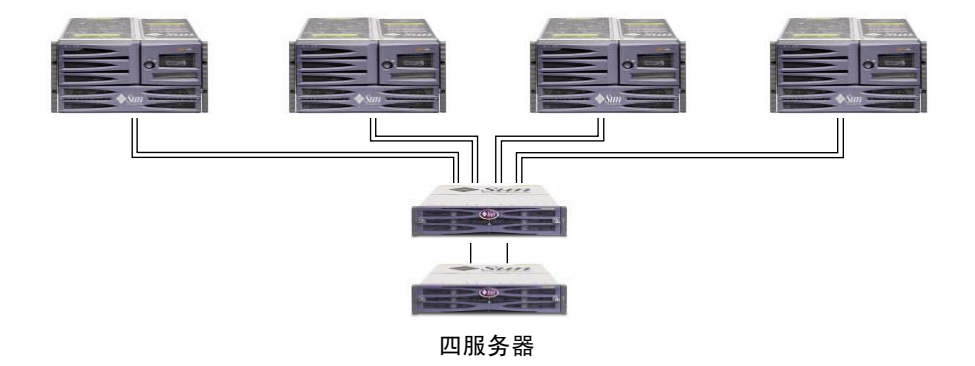

#### 图 7 高可用性 DAS 配置

注 - Sun StorEdge 3511 SATA 阵列不能用于存储数据的单个实例, 但是可用于多路 径和多主机配置中,这时阵列的作用是备份或归档。

#### 表 9 高可用性 DAS 配置概要

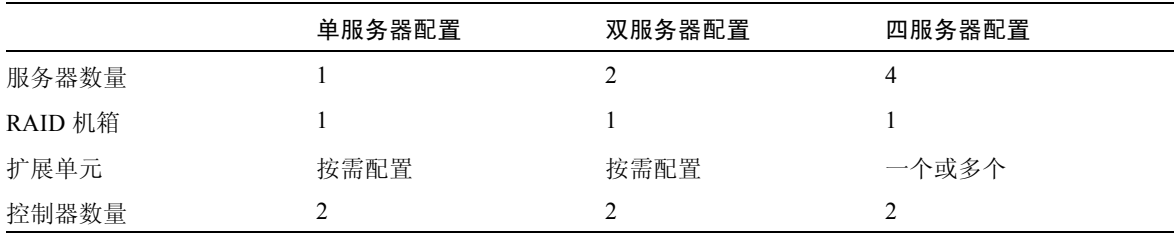

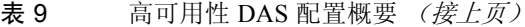

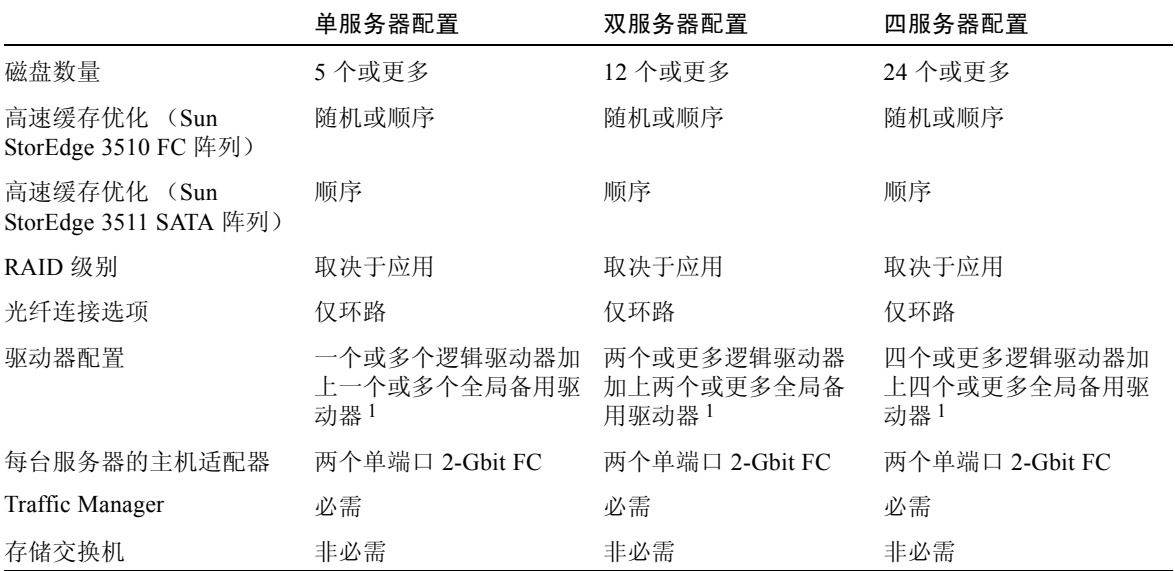

1 请参阅表 1 以确定一个逻辑驱动器中可包括的物理驱动器数量。

# <span id="page-28-0"></span>高可用性 DAS 提示和技巧

- 可将带有两个控制器的 Sun StorEdge 3510 FC 阵列配置为最多可支持八个主机连 接。可将 Sun StorEdge 3511 SATA 阵列配置为最多可支持 12 个主机连接。这些 连接可以成对 (用于冗余)、单独使用,或者成对与单独结合使用。
- 需要添加 SFP 模块才能支持四个以上的到阵列的主机连接。例如,添加两个 SFP 模块可支持六个连接,添加四个 SFP 模块可支持八个连接。
- 在高可用性配置中使用两个单端口 2-Gbit FC 主机适配器可优化对 Sun StorEdge 光纤通道阵列冗余的使用。使用多路径软件时将逻辑驱动器分区映射到两条路径 可提供最佳冗余。
- 要获得完全冗余和高可用性, 请使用多路径软件, 例如 Sun StorEdge Traffic Manager。配置多路径:
	- 在服务器和 Sun StorEdge 光纤通道阵列之间建立两个连接。
	- 在服务器上安装软件并启用该软件。
	- 将逻辑驱动器映射到连接服务器的两个控制器通道。

# <span id="page-29-0"></span>标准高可用性 DAS 设置细节

[图](#page-29-1) 8 和[图](#page-30-0) 9 显示了高可用性 DAS 配置中的一个 Sun StorEdge 3510 FC 阵列和一个 Sun StorEdge 3511 SATA 阵列。

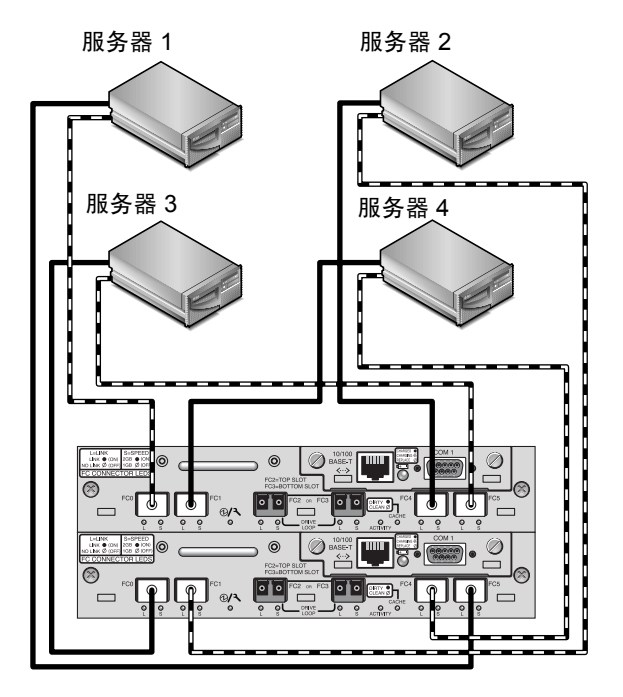

<span id="page-29-1"></span>图 8 Sun StorEdge 3510 FC 阵列高可用性 DAS 连接

注 - Sun StorEdge 3511 SATA 阵列不能用于存储数据的单个实例, 但是可用于多路 径和多主机配置中,这时阵列的作用是备份或归档。

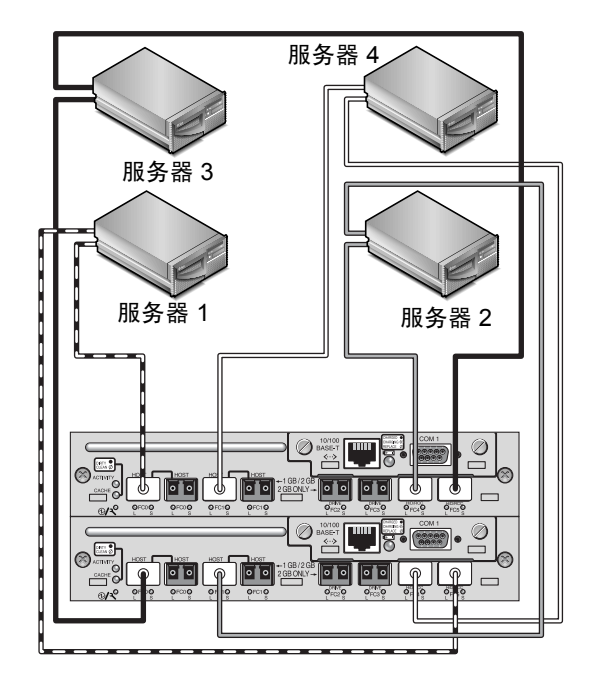

<span id="page-30-0"></span>图 9 Sun StorEdge 3511 SATA 阵列高可用性 DAS 连接

| 通道号            | 主 ID 号 | 辅 ID 号 |
|----------------|--------|--------|
| $\overline{0}$ | 40     | N/A    |
| 1              | N/A    | 42     |
| $\overline{2}$ | 14     | 15     |
| 3              | 14     | 15     |
| 4              | 44     | N/A    |
| 5              | N/A    | 46     |

表 10 高可用性 DAS 设置概要

创建此配置的一般步骤如下。

- 1. 检查已安装的 SFP 模块的位置。必要时移动模块,以便支持所需的连接。
- 2. 必要时连接扩展单元。
	- [Sun StorEdge 3510 FC](#page-44-1) 阵列。请参阅第 41 页的 "Sun StorEdge 3510 FC 阵列高 [容量配置"。](#page-44-1)
- [Sun StorEdge 3511 SATA](#page-53-0) 阵列。请参阅第 50 页的"Sun StorEdge 3511 SATA 阵 [列高容量配置"](#page-53-0)。
- 3. 配置高速缓存优化。如果配置 Sun StorEdge 3511 SATA 阵列,请确定高速缓存优 化为顺序优化。
- 4. 确保将光纤连接设置为环路模式。
- 5. 配置目标 ID。
- 6. 为每台服务器创建一个逻辑驱动器,并配置备用磁盘。
- 7. 将逻辑驱动器 0 映射到主控制器的通道 0 和 5。
- 8. 将逻辑驱动器 1 (如果已创建)映射到辅助控制器的通道 1 和 4。
- 9. 将逻辑驱动器 2 映射到主控制器的通道 0 和 5。
- 10. 将逻辑驱动器 3 (如果已创建)映射到辅助控制器的通道 1 和 4。
- 11. 将第一个服务器 (服务器 1)连接到上方控制器的端口 FC0 和下方控制器的端口 FC5。
- 12. 如果必要,将第二个服务器 (服务器 2)连接到下方控制器的端口 FC1 和上方控 制器的端口 FC4。
- 13. 如果必要,将第三个服务器 (服务器 3)连接到下方控制器的端口 FC0 和上方控 制器的端口 FC5。
- 14. 如果必要,将第四个服务器 (服务器 4)连接到上方控制器的端口 FC1 和下方控 制器的端口 FC4。
- 15. 在每个已连接的服务器上安装和启用多路径软件。
- 16. 完成配置后,请使用固件应用程序中的 "Save nvram to disks"菜单选项和 Sun StorEdge Configuration Service 中的 "save configuration"命令保存配置。

## <span id="page-31-0"></span>六节点高可用性 DAS 设置细节

图 [10](#page-32-0) 显示了高可用性 DAS 配置中连接到六个服务器的 Sun StorEdge 3511 SATA 阵列。

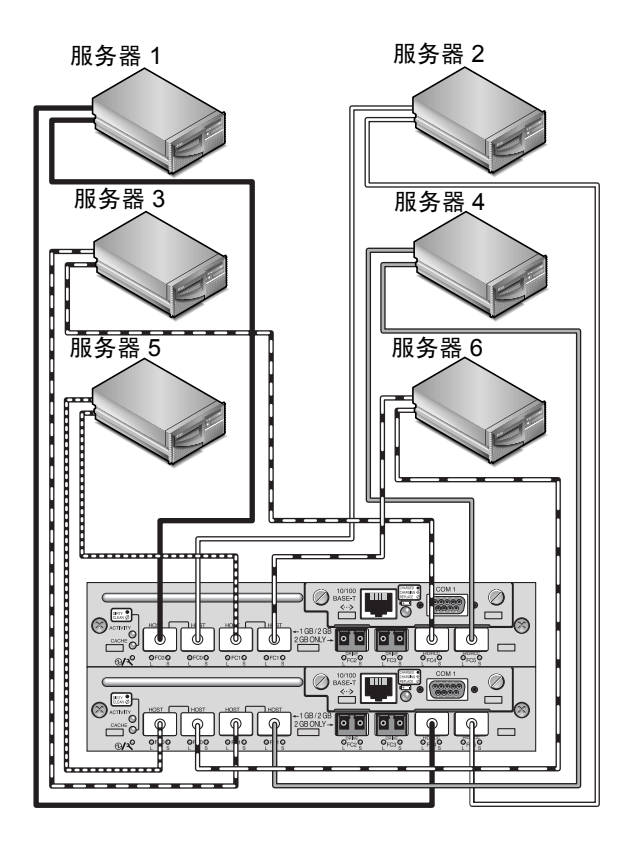

<span id="page-32-0"></span>图 10 Sun StorEdge 3511 SATA 阵列六节点高可用性连接

注-Sun StorEdge 3511 SATA 阵列不能用于存储数据的单个实例,但是可用于多路 径和多主机配置中,这时阵列的作用是备份或归档。

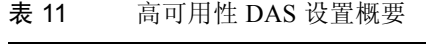

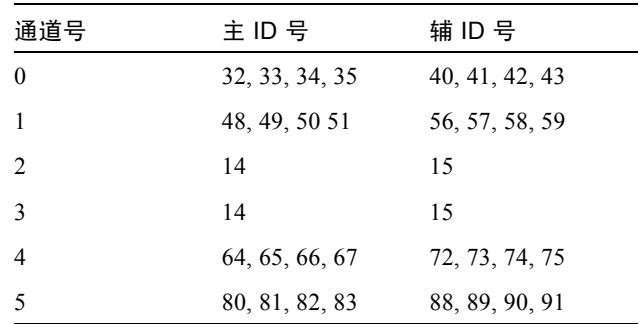

创建此配置的一般步骤如下。

- 1. 添加 SFP 以支持十二个连接。
- 2. 必要时连接扩展单元。请参阅第 50 页的 "[Sun StorEdge 3511 SATA](#page-53-0) 阵列高容量 [配置"。](#page-53-0)
- 3. 确定高速缓存优化为顺序优化。
- 4. 确保将光纤连接设置为环路模式。
- 5. 配置目标 ID。
- 6. 为每台服务器创建一个逻辑驱动器,并配置备用磁盘。
- 7. 将逻辑驱动器 0 映射到主控制器的通道 0 和 5。
- 8. 将逻辑驱动器 1 映射到辅助控制器的通道 1 和 4。
- 9. 将其余编号为偶数的逻辑驱动器映射到主控制器的通道 0 和 5。
- 10. 将其余编号为奇数的逻辑驱动器映射到辅助控制器的通道 1 和 4。
- 11. 将第一个服务器 (服务器 1)连接到上方控制器最左侧的端口 FC0 和下方控制器 的端口 FC4。
- 12. 将第二个服务器 (服务器 2)连接到上方控制器最右侧的端口 FC0 和下方控制器 的端口 FC5。
- 13. 将第三个服务器 (服务器 3)连接到上方控制器的端口 FC4 和下方控制器最左侧 的端口 FC1。
- 14. 将第四个服务器 (服务器 4)连接到上方控制器的端口 FC5 和下方控制器最右侧 的端口 FC1。
- 15. 将第五个服务器 (服务器 5)连接到上方控制器最左侧的 FC1 端口和下方控制器 最左侧的 FC0 端口。
- 16. 将第六个服务器 (服务器 6)连接到上方控制器最右侧的 FC1 端口和下方控制器 最右侧的 FC0 端口。
- 17. 在每个已连接的服务器上安装和启用多路径软件。
- 18. 完成配置后,请使用固件应用程序中的 "Save nvram to disks"菜单选项和 Sun StorEdge Configuration Service 中的 "save configuration"命令保存配置。

# 全光纤网络 SAN 配置

<span id="page-34-0"></span>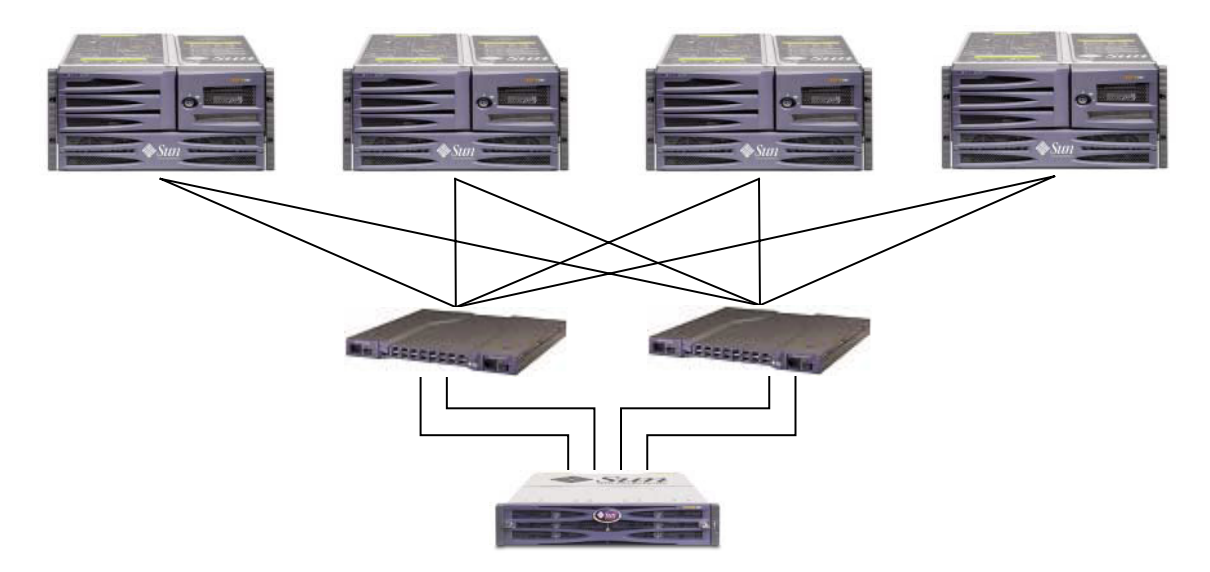

图 11 典型的全光纤网络 SAN 配置

注 - Sun StorEdge 3511 SATA 阵列不能用于存储数据的单个实例, 但是可用于多路 径和多主机配置中,这时阵列的作用是备份或归档。

表 12 全光纤网络 SAN 配置概要

|                           | 小型配置    | 中型配置  | 大型配置     |  |
|---------------------------|---------|-------|----------|--|
| Sun StorEdge 3511 SATA 阵列 |         |       |          |  |
| 服务器数量                     | 2到4个    | 2到8个  | 2 到 16 个 |  |
| 高速缓存优化                    | 顺序      | 顺序    | 顺序       |  |
| Sun StorEdge 3510 FC 阵列   |         |       |          |  |
| 服务器数量                     | 2 到 4 个 | 2到14个 | 2到30个    |  |
| 高速缓存优化                    | 随机或顺序   | 随机或顺序 | 随机或顺序    |  |
| 一般参数                      |         |       |          |  |
| RAID 机箱                   |         |       |          |  |

#### 表 12  $\Rightarrow$  全光纤网络 SAN 配置概要 (接上页)

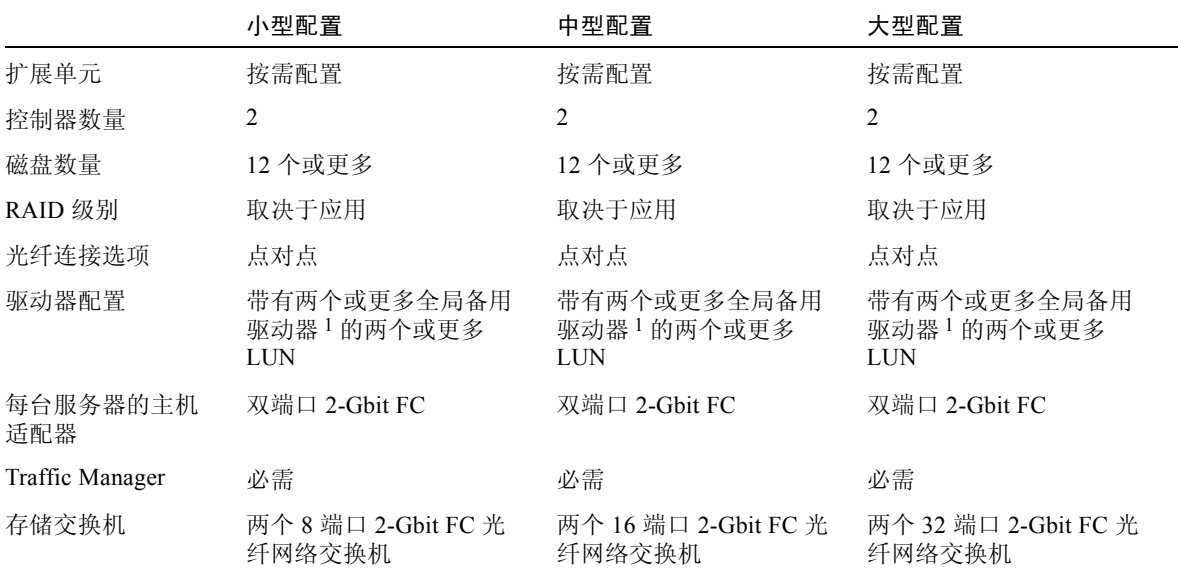

1 请参阅表 1 以确定一个逻辑驱动器中可包括的物理驱动器数量。

# <span id="page-35-0"></span>全光纤网络 SAN 提示和技巧

- 在光纤网络 SAN 配置中,交换机使用光纤网络点对点 (F\_ 端口)模式与阵列主 机端口进行通信。这样无需使用驻留在服务器上的软件也可启用透明的控制器故 障转移和故障恢复。但是,要支持故障控制器的热交换维护,还需在连接的服务 器上使用多路径软件,例如 Sun StorEdge Traffic Manager。
- 在阵列和光纤网络交换机之间使用光纤网络点对点 (F\_ 端口) 连接会将可用的 LUN 总数限制为 128。使用点对点协议时,光纤通道标准只允许每个端口具有 一个 ID, 这将导致 ID 最多为 4 个, 又由于每个 ID 最多具有 32 个 LUN, 因此 最多支持 128 个 LUN。
- 将光纤网络交换机连接到 Sun StorEdge 3511 SATA 阵列的通道 0 或通道 1 的一 个端口时,该通道的其它三个端口将无法建立连接。例如,如果将通道 0 (端口 FC0)连接到光纤网络交换机,则无法使用该控制器上通道 0 的第二个端口和冗 余控制器的 FC0 端口。同样地, 如果将通道 1 (端口 FC1) 连接到光纤网络交 换机,则无法使用该控制器上的第二个 FC1 端口和冗余控制器的 FC1 端口。

# <span id="page-36-0"></span>全光纤网络 SAN 设置细节

图 [12](#page-36-1) 和图 [13](#page-37-0) 显示了全光纤网络 SAN 配置中的一个 Sun StorEdge 3510 FC 阵列和 一个 Sun StorEdge 3511 SATA 阵列。

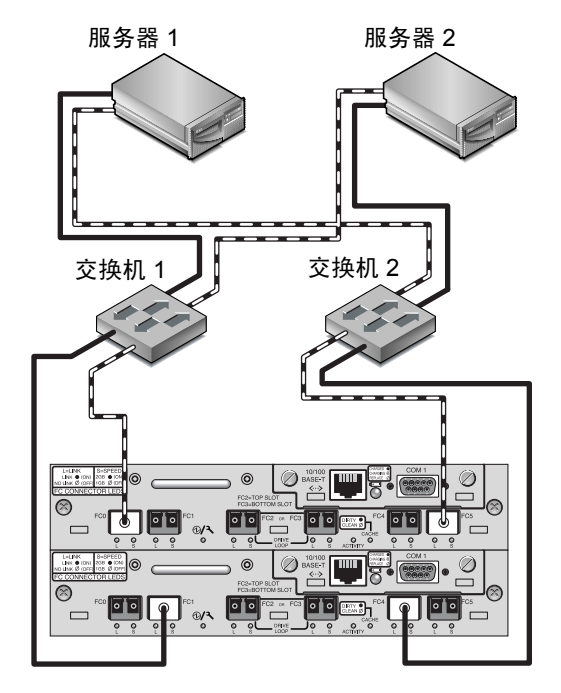

<span id="page-36-1"></span>图 12 Sun StorEdge 3510 FC 阵列全光纤网络 SAN 连接

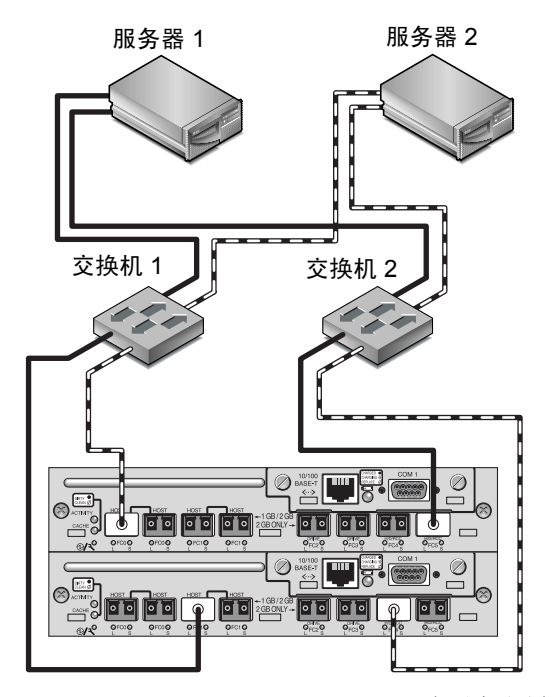

<span id="page-37-0"></span>图 13 Sun StorEdge 3511 SATA 阵列全光纤网络 SAN 连接

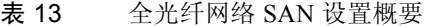

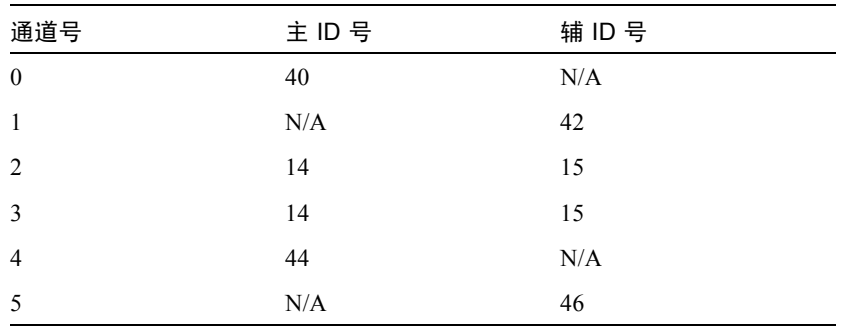

创建此配置的一般步骤如下。

- 1. 检查已安装的 SFP 模块的位置。必要时移动模块,以便支持所需的连接。
- 2. 必要时连接扩展单元。
	- [Sun StorEdge 3510 FC](#page-44-1) 阵列。请参阅第 41 页的 "Sun StorEdge 3510 FC 阵列高 [容量配置"。](#page-44-1)
- [Sun StorEdge 3511 SATA](#page-53-0) 阵列。请参阅第 50 页的"Sun StorEdge 3511 SATA 阵 [列高容量配置"](#page-53-0)。
- 3. 配置高速缓存优化。如果配置 Sun StorEdge 3511 SATA 阵列,请确定高速缓存优 化为顺序优化。
- 4. 确保将光纤连接设置为点对点。
- 5. 确保每个通道只配置了一个目标 ID。
- 6. 创建至少两个逻辑驱动器,并配置备用磁盘。
- 7. 为每个服务器创建一个或多个逻辑驱动器分区。
- 8. 将逻辑驱动器 0 映射到主控制器的通道 0 和 4。
- 9. 将逻辑驱动器 1 映射到辅助控制器的通道 1 和 5。
- 10. 如果创建了两个以上的逻辑驱动器,则将编号为偶数的逻辑驱动器映射到主控制器 的通道 0 和 4,将编号为奇数的逻辑驱动器映射到辅助控制器的通道 1 和 5。
- 11. 将第一个交换机连接到上方控制器的端口 FC0 和下方控制器的端口 FC1。
- 12. 将第二个交换机连接到下方控制器的端口 FC4 和上方控制器的端口 FC5。
- 13. 将每个服务器连接到每个交换机。
- 14. 在每个已连接的服务器上安装和启用多路径软件。
- 15. 完成配置后,请使用固件应用程序中的 "Save nvram to disks"菜单选项和 Sun StorEdge Configuration Service 中的 "save configuration"命令保存配置。

# 高性能 SAN 配置

<span id="page-39-0"></span>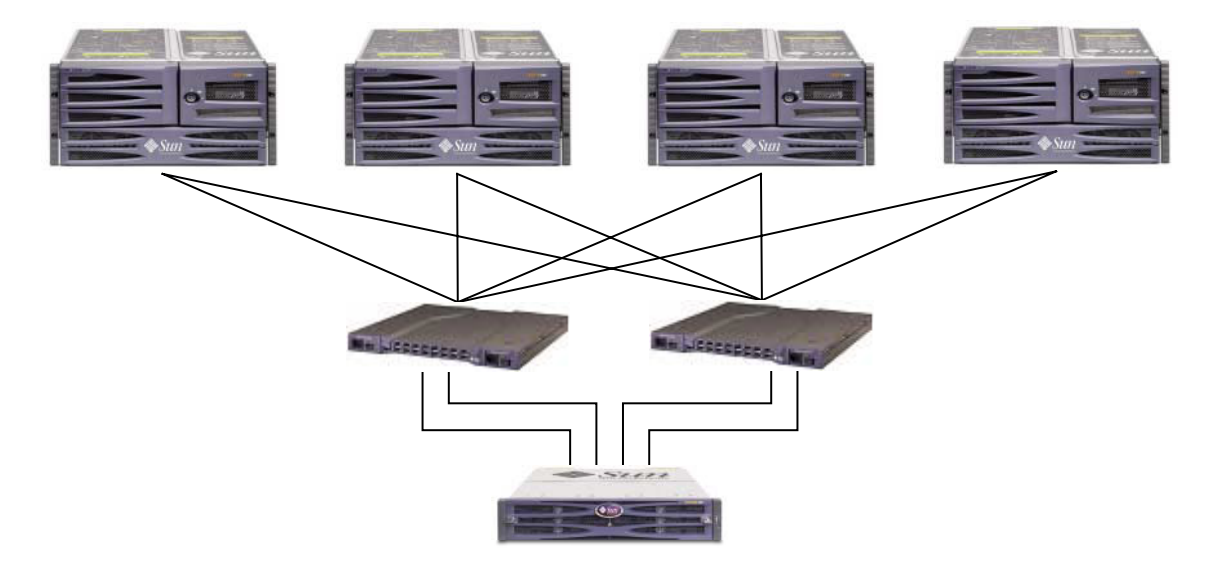

#### 图 14 典型的高性能 SAN 配置

注-Sun StorEdge 3511 SATA 阵列不能用于存储数据的单个实例,但是可用于多路 径和多主机配置中,这时阵列的作用是备份或归档。

#### 表 14 高性能 SAN 配置概要

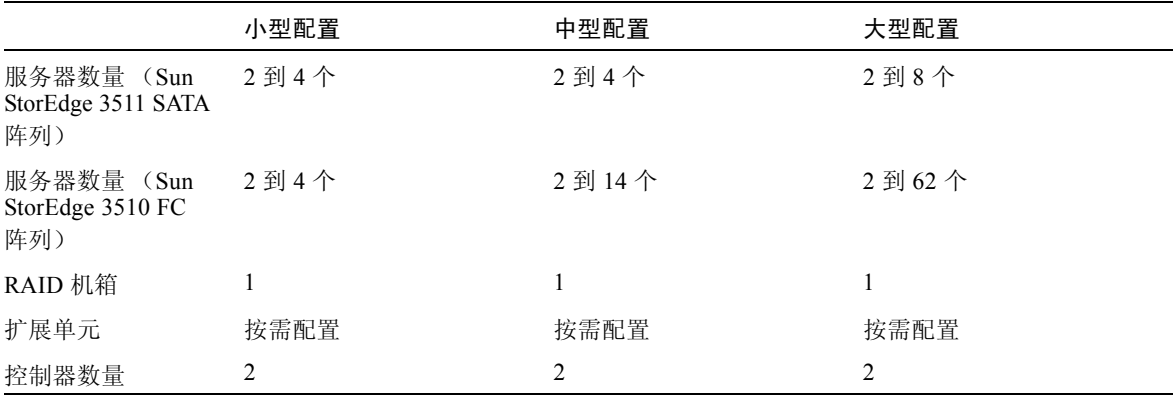

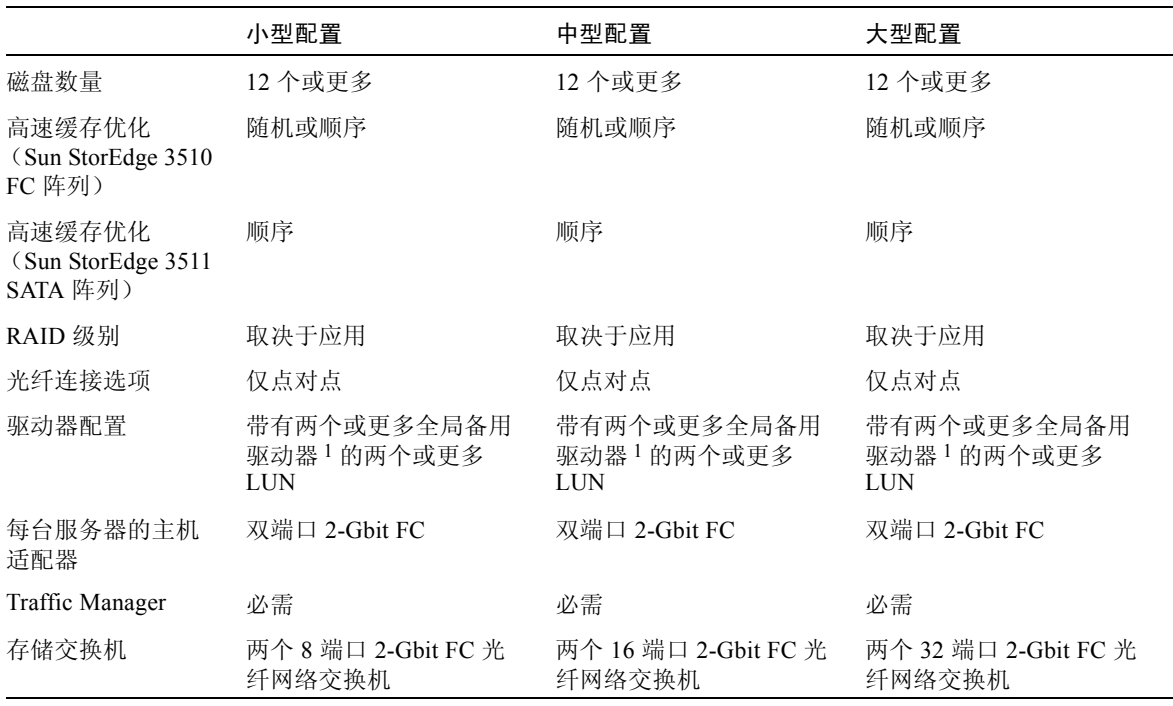

#### 表 14 高性能 SAN 配置概要 (接上页)

1 请参阅表 1 以确定一个逻辑驱动器中可包括的物理驱动器数量。

# <span id="page-40-0"></span>高性能 SAN 提示和技巧

- 在光纤网络 SAN 配置中, 交换机使用光纤网络点对点 (F 端口)模式与阵列主 机端口进行通信。这样无需使用驻留在服务器上的软件也可启用透明的控制器故 障转移和故障恢复。但是,要支持故障控制器的热交换维护,还需在连接的服务 器上使用多路径软件,例如 Sun StorEdge Traffic Manager。
- 在阵列和光纤网络交换机之间使用光纤网络点对点 (F\_ 端口)连接会将可用的 LUN 总数限制为 128。使用点对点协议时,光纤通道标准只允许每个端口具有 一个 ID, 这将导致 ID 最多为 4 个, 又由于每个 ID 最多具有 32 个 LUN, 因此 最多支持 128 个 LUN。
- 将光纤网络交换机连接到 Sun StorEdge 3511 SATA 阵列的通道 0 或通道 1 的一 个端口时,该通道的其它三个端口将无法建立连接。例如,如果将通道 0 (端 口 FC0)连接到光纤网络交换机,则无法使用该控制器上通道 0 的第二个端口 和冗余控制器的 FC0 端口。同样地, 如果将通道 1 (端口 FC1) 连接到光纤网 络交换机,则无法使用该控制器上通道 1 的第二个端口和冗余控制器的两个 FC1 端口。

# <span id="page-41-0"></span>高性能 SAN 设置细节

图 [15](#page-41-1) 和图 [16](#page-42-0) 显示了高性能 SAN 配置中的一个 Sun StorEdge 3510 FC 阵列和一个 Sun StorEdge 3511 SATA 阵列。

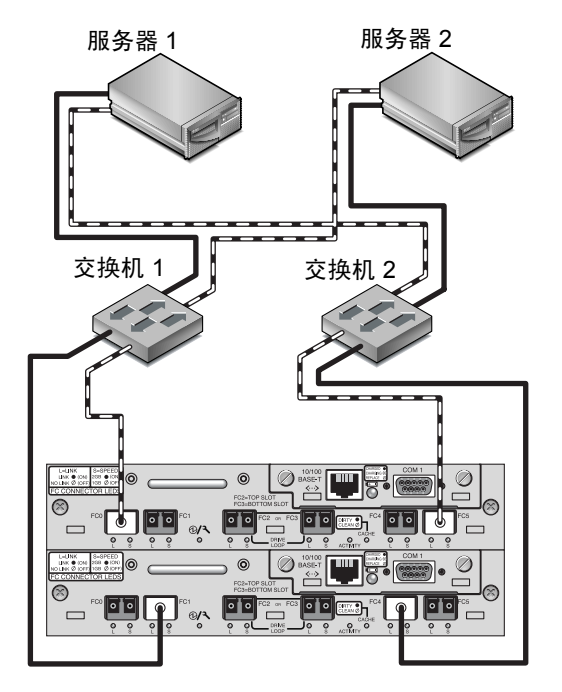

<span id="page-41-1"></span>图 15 Sun StorEdge 3510 FC 阵列高性能 SAN 连接

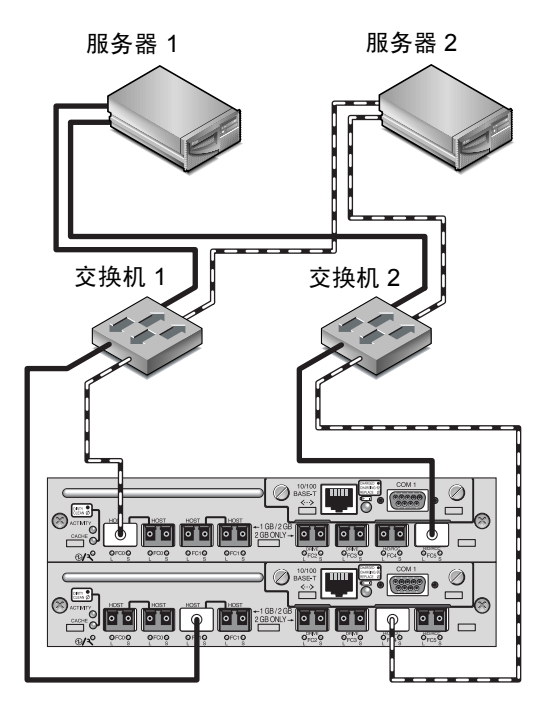

<span id="page-42-0"></span>图 16 Sun StorEdge 3511 SATA 阵列高性能 SAN 连接

表 15 高性能 SAN 设置概要

| 通道号            | 主ID号 | 辅ID号 |
|----------------|------|------|
| $\theta$       | 40   | N/A  |
|                | N/A  | 42   |
| 2              | 14   | 15   |
| 3              | 14   | 15   |
| $\overline{4}$ | 44   | N/A  |
| 5              | N/A  | 46   |

创建此配置的一般步骤如下。

- 1. 检查已安装的 SFP 模块的位置。必要时移动模块,以便支持所需的连接。
- 2. 必要时连接扩展单元。
	- [Sun StorEdge 3510 FC](#page-44-1) 阵列。请参阅第 41 页的 "Sun StorEdge 3510 FC 阵列高 [容量配置"。](#page-44-1)
- [Sun StorEdge 3511 SATA](#page-53-0) 阵列。请参阅第 50 页的"Sun StorEdge 3511 SATA 阵 [列高容量配置"](#page-53-0)。
- 3. 配置高速缓存优化。如果配置 Sun StorEdge 3511 SATA 阵列,请确定高速缓存优 化为顺序优化。
- 4. 确保将光纤连接设置为点对点模式。
- 5. 配置目标 ID。
- 6. 创建至少两个逻辑驱动器,并配置备用磁盘。
- 7. 为每个服务器创建一个或多个逻辑驱动器分区。
- 8. 将逻辑驱动器 0 映射到主控制器的通道 0、 1、 4 和 5。
- 9. 将逻辑驱动器 1 映射到辅助控制器的通道 0、 1、 4 和 5。
- 10. 如果创建了两个以上的逻辑驱动器,则将编号为偶数的逻辑驱动器映射到主控制器 的通道 0、 1、 4 和 5,将编号为奇数的逻辑驱动器映射到辅助控制器的通道 0、 1、 4 和 5。
- 11. 将第一个交换机连接到上方控制器的端口 FC0 和下方控制器的端口 FC1。
- 12. 将第二个交换机连接到下方控制器的端口 FC4 和上方控制器的端口 FC5。
- 13. 将每个服务器连接到每个交换机。
- 14. 在每个已连接的服务器上安装和启用多路径软件。
- 15. 完成配置后,请使用固件应用程序中的 "Save nvram to disks"菜单选项和 Sun StorEdge Configuration Service 中的 "save configuration"命令保存配置。

# <span id="page-43-0"></span>将阵列扩展为高容量配置

注 - 支持高容量 Sun StorEdge 3500 系列配置, 但是有一定限制。例如, 只能使用 顺序高速缓存优化。还可能存在其它重要限制。请参阅 Sun StorEdge 3510 和 3511 FC 阵列的文档以了解更多信息。带有两个以上扩展单元的 Sun StorEdge 3510 FC 阵列属于高容量配置。带有一个或多个扩展单元的 Sun StorEdge 3511 SATA 阵列属 于高容量配置。

请慎重考虑这些特殊的高容量配置的限制。使用连接到同一 SAN 的多个阵列通常 能够提供明显优于一个高容量配置的性能。

### <span id="page-44-0"></span>限制

- 在高容量配置中请不要使用随机优化。而应使用顺序优化。使用随机高速缓存优 化会大大降低受支持磁盘的最大数量。
- 当配置高容量 Sun StorEdge 3500 系列阵列时, 只支持本部分所介绍的电缆连接 配置。
- 创建其它逻辑驱动器前,先最大化每个逻辑驱动器的大小 (对于 RAID 5 逻辑 驱动器最大为 1,908 GB)。否则 8 个逻辑驱动器的最大数量可能会限制将来的 扩展。
- 将 Sun StorEdge 3510 FC 阵列上扩展单元的最大数量限制为 7 可提供更大的配置 灵活性。这样做最多可使用 96 个磁盘。
- 如果将台式阵列和扩展单元叠放一起,则最多可以叠放五个物理单元。不要将五 个以上的物理单元叠放在一起。
- 这些配置中的许多配置都需要使用可选的加长电缆,部件号 X9732A。可能还需 要其它部件。有关受支持的电缆、 SFP 以及其它用户可更换部件的信息,请参阅 《*Sun StorEdge 3000* 系列 *FRU* 安装指南》。

# <span id="page-44-1"></span>Sun StorEdge 3510 FC 阵列高容量配置

典型的 Sun StorEdge 3510 FC 阵列允许最多连接两个扩展单元,从而支持最多 36 个磁盘。然而,如果使用本部分的指导,则可创建更大的配置,从而最多可支持 8 个扩展单元和最多 108 个磁盘。

有关将扩展单元添加到 Sun StorEdge 3511 SATA 阵列的信息,请参阅第 50 [页的](#page-53-0) "[Sun StorEdge 3511 SATA](#page-53-0) 阵列高容量配置"。

### 建议

- 在未超出固件所设置的最大限制的前提下选择最高容量的磁盘,这些配置才可发 挥最佳性能。有关受支持的磁盘驱动器、电缆、 SFP 和其它用户可更换部件的信 息,请参阅 《*Sun StorEdge 3000* 系列 *FRU* 安装指南》。
- 对于主机连接,强烈建议使用全光纤网络 SAN 配置,如第 31 [页的"全光纤网络](#page-34-0) SAN [配置"](#page-34-0)所述。

注 – 以下图中的高容量配置说明了驱动器端口的电缆连接技巧。它们必须与本文档 中所述的标准配置结合使用, 如第 36 [页的 "高性能](#page-39-0) SAN 配置"所述。

连接一个扩展单元

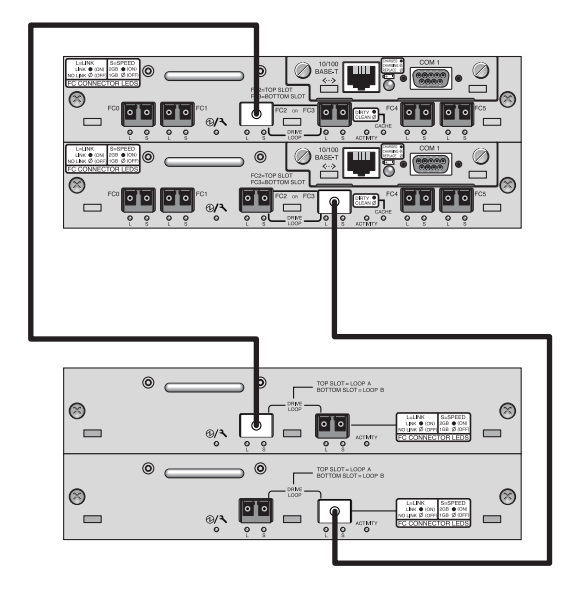

图 17 带有一个扩展单元的 Sun StorEdge 3510 FC 阵列配置

连接两个扩展单元

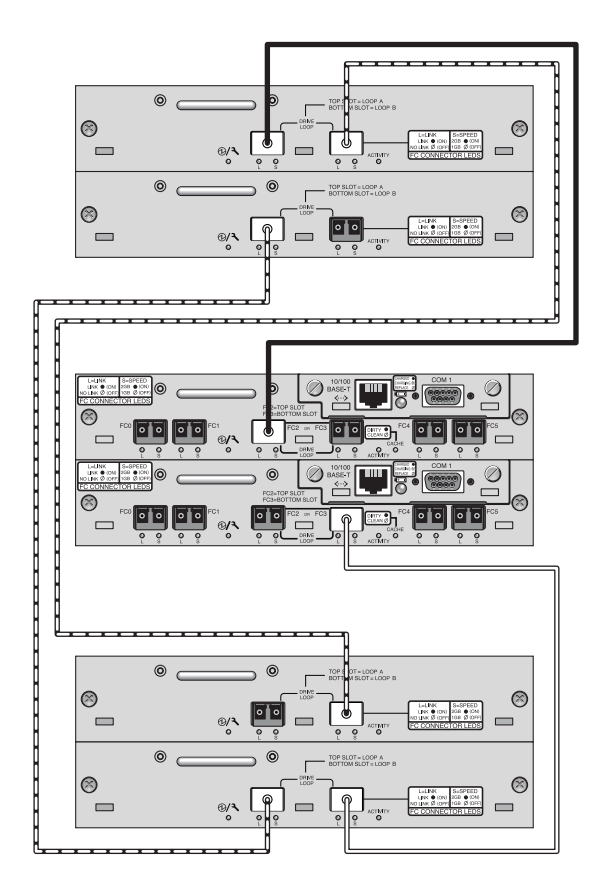

图 18 带有两个扩展单元的 Sun StorEdge 3510 FC 阵列配置

连接三个扩展单元

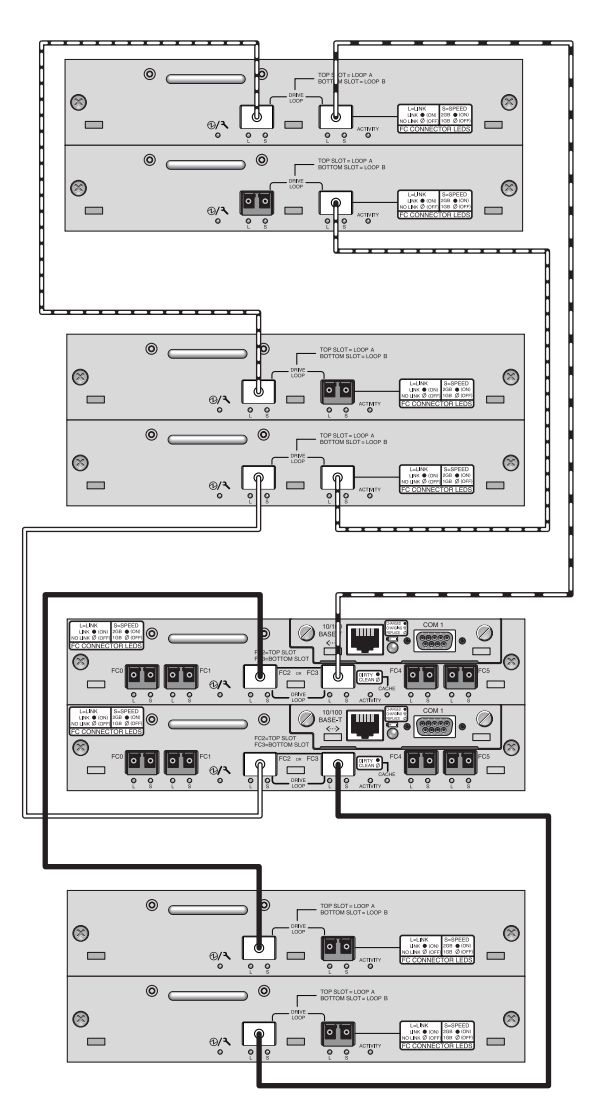

图 19 带有三个扩展单元的 Sun StorEdge 3510 FC 阵列配置

## 连接四个扩展单元

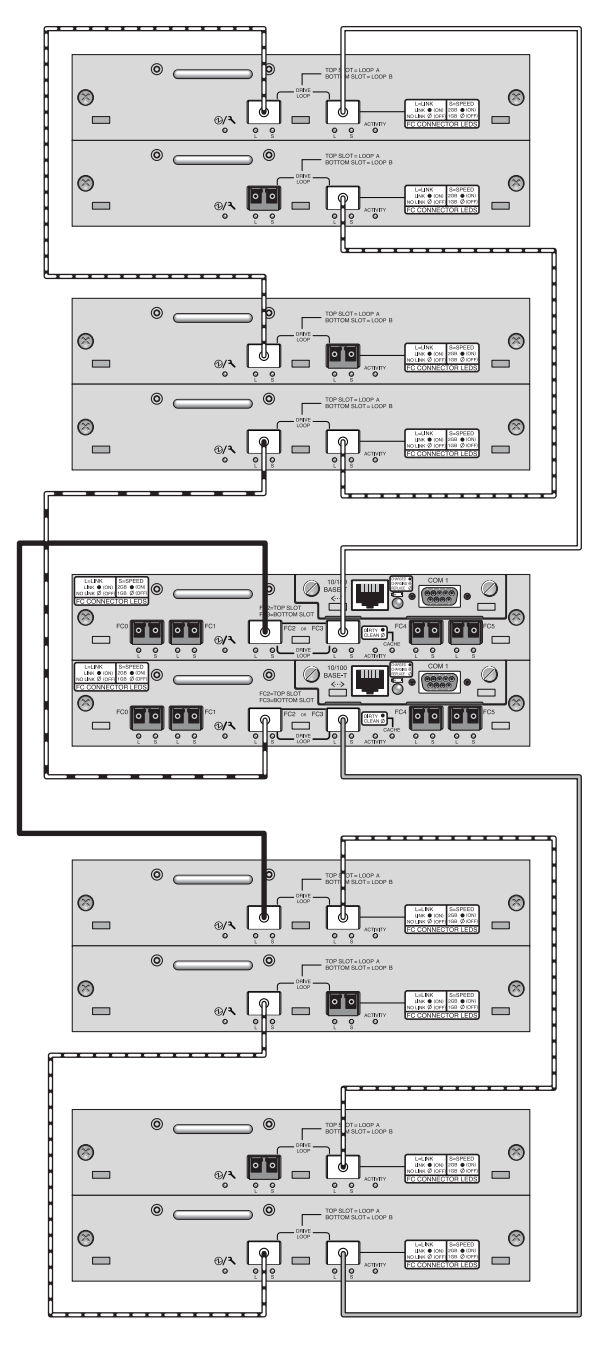

图 20 带有四个扩展单元的 Sun StorEdge 3510 FC 阵列配置

### 连接五个扩展单元

这种使用五个扩展单元的高容量配置需要将 RAID 通道 4 和 5 配置为驱动器通道。 这会限制主机到 RAID 通道 0 和 1 的连接,并影响受支持的主机配置。如果可能, 请使用四个或更少的扩展单元。

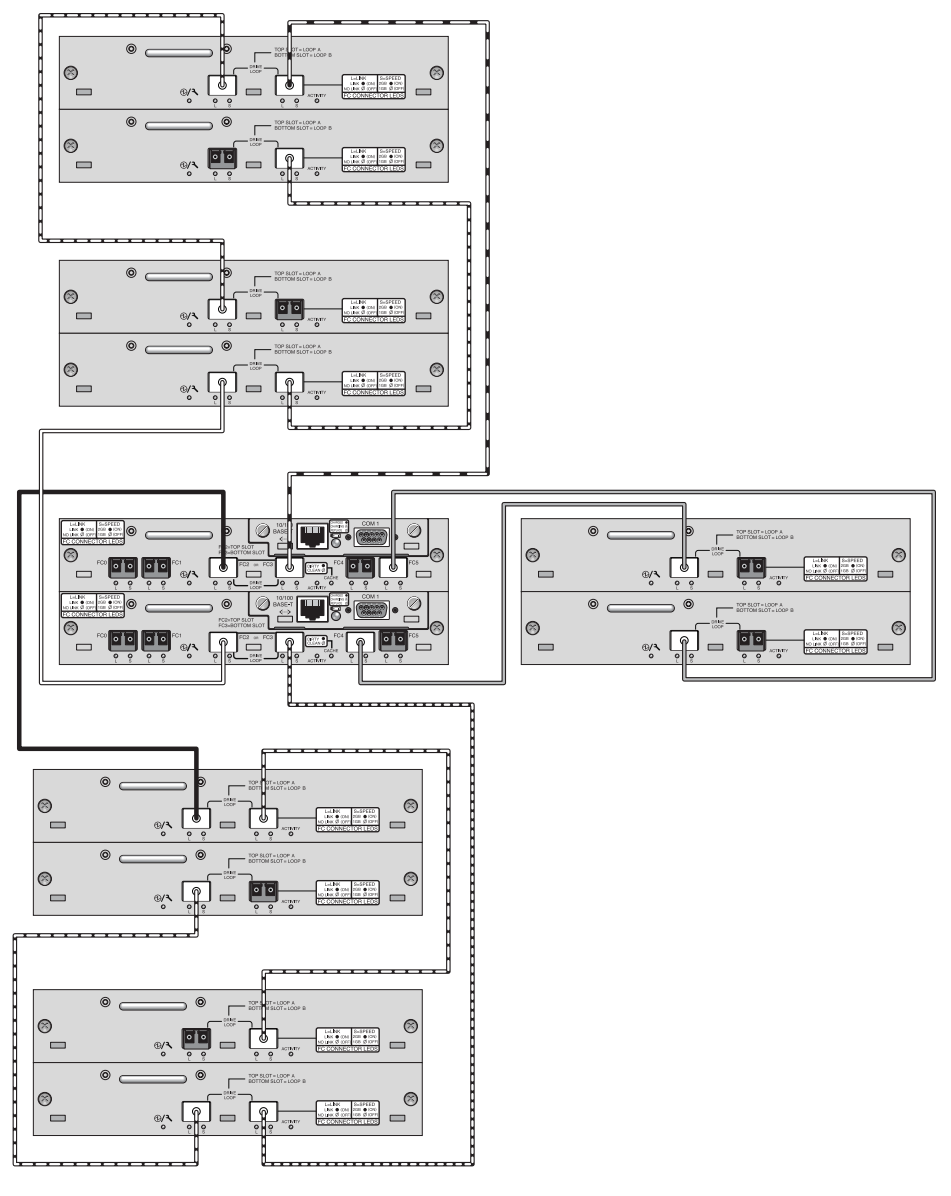

图 21 带有五个扩展单元的 Sun StorEdge 3510 FC 阵列配置

### 连接六个扩展单元

这种使用六个扩展单元的高容量配置需要将 RAID 通道 4 和 5 配置为驱动器通道。 这会限制主机到 RAID 通道 0 和 1 的连接,并影响受支持的主机配置。如果可能, 请使用四个或更少的扩展单元。

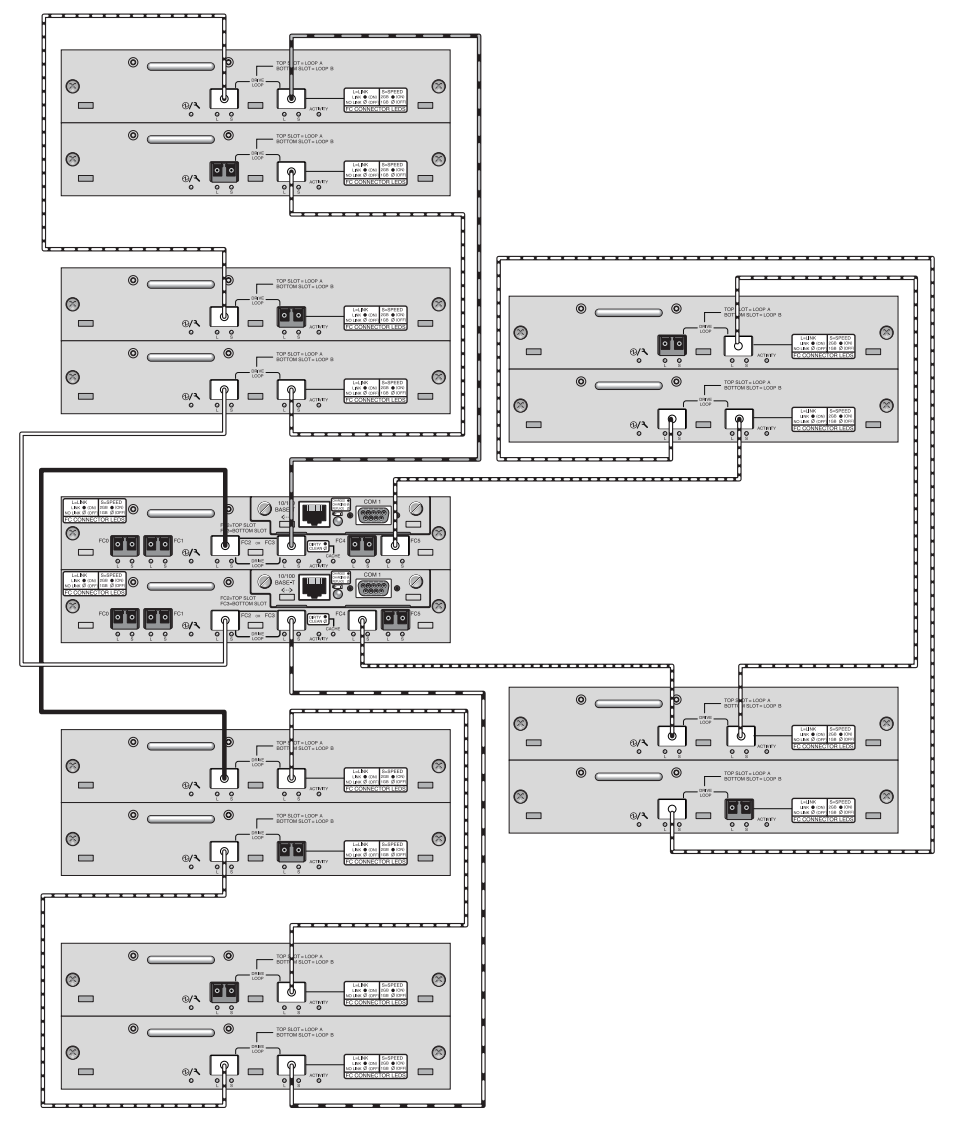

图 22 带有六个扩展单元的 Sun StorEdge 3510 FC 阵列配置

### 连接七个扩展单元

这种使用七个扩展单元的高容量配置需要将 RAID 通道 4 和 5 配置为驱动器通道。 这会限制主机到 RAID 通道 0 和 1 的连接,并影响受支持的主机配置。如果可能, 请使用四个或更少的扩展单元。

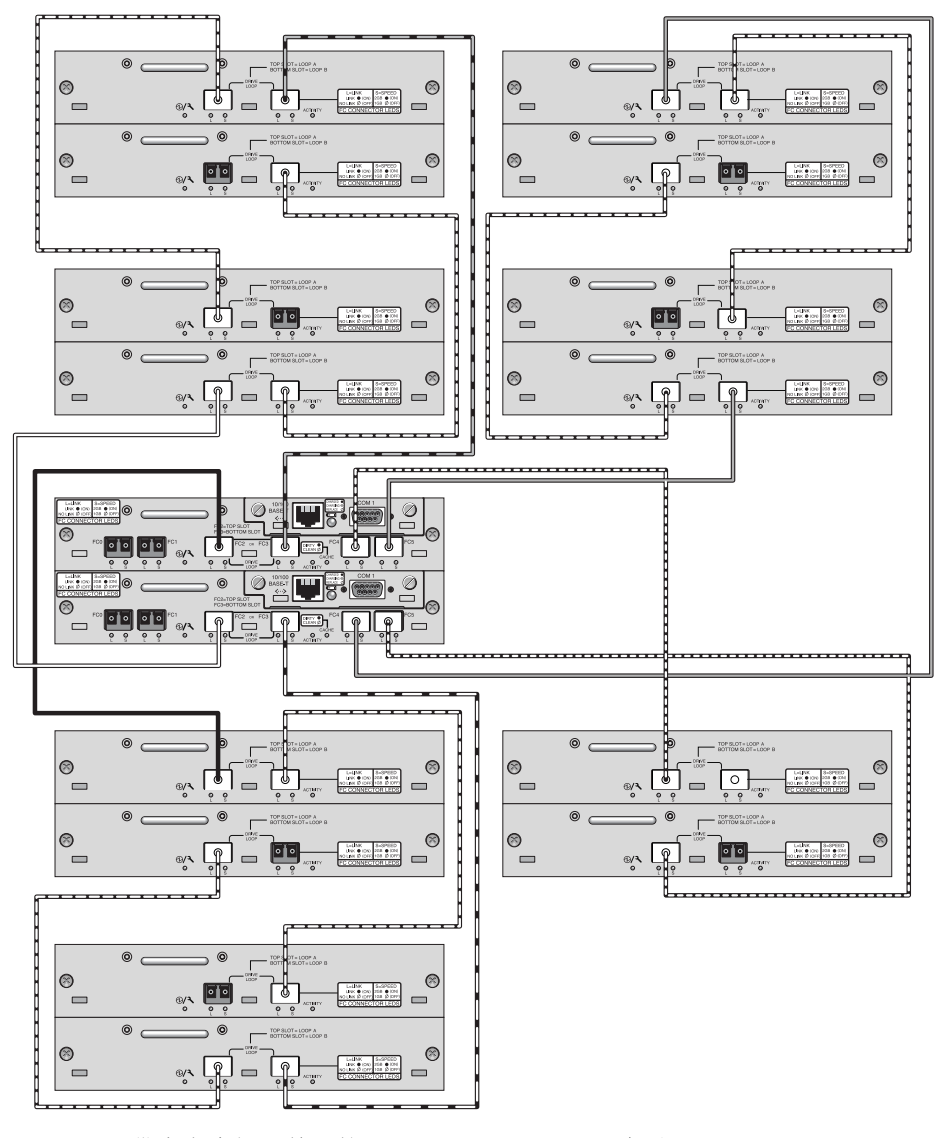

图 23 带有七个扩展单元的 Sun StorEdge 3510 FC 阵列配置

### 连接八个扩展单元

这种使用八个扩展单元的高容量配置需要将 RAID 通道 4 和 5 配置为驱动器通道。 这会限制主机到 RAID 通道 0 和 1 的连接,并影响受支持的主机配置。如果可能, 请使用四个或更少的扩展单元。

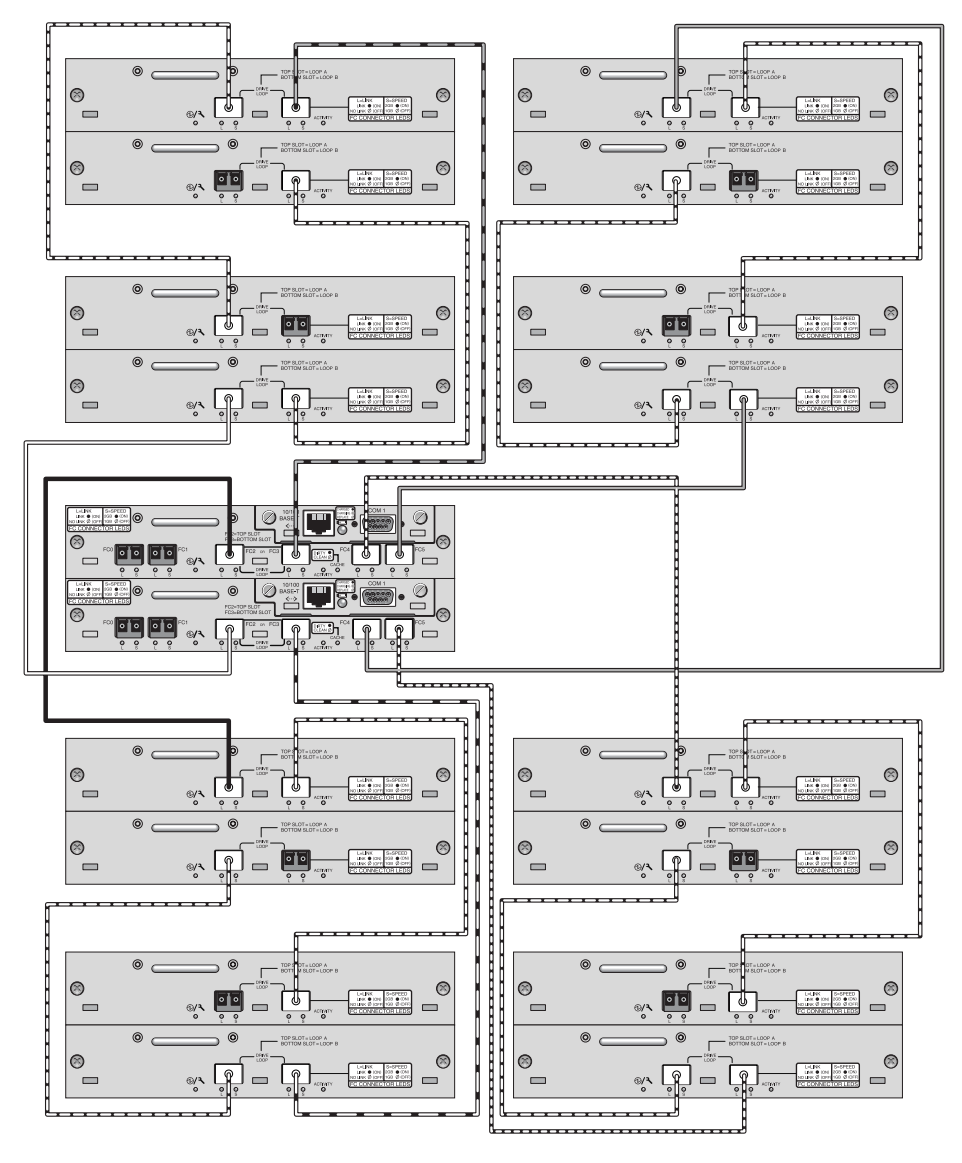

图 24 带有八个扩展单元的 Sun StorEdge 3510 FC 阵列配置

# <span id="page-53-0"></span>Sun StorEdge 3511 SATA 阵列高容量配置

Sun StorEdge 3511 SATA 阵列允许最多连接五个扩展单元,从而支持最多 72 个磁 盘。如果使用本部分的指导,则可以创建超过 12 个磁盘的大型配置。

注-Sun StorEdge 3511 SATA 阵列不能用于存储数据的单个实例, 但是可用于多路 径和多主机配置中,这时阵列的作用是备份或归档。

有关将两个以上扩展单元添加到 Sun StorEdge 3510 FC 阵列的信息,请参阅第 [41](#page-44-1) 页的 "[Sun StorEdge 3510 FC](#page-44-1) 阵列高容量配置"。

有关新的 SATA 磁盘技术和 Sun StorEdge 3511 SATA 阵列的最新技术和配置细节, 请务必参阅 Sun 产品网站上的 《*Sun StorEdge 3511 FC Array with SATA Release Notes*》。

#### 建议

- 有关受支持的磁盘驱动器、电缆、 SFP 和其它用户可更换部件的信息, 请参阅 《*Sun StorEdge 3000* 系列 *FRU* 安装指南》。
- 对于主机连接,强烈建议使用全光纤网络 SAN 配置,如第 31 [页的"全光纤网络](#page-34-0) SAN [配置"](#page-34-0)所述。

注 – 以下图中的高容量配置说明了驱动器端口的电缆连接技巧。这些配置必须与本 文档中所述的标准配置 (如第 36 [页的 "高性能](#page-39-0) SAN 配置"所述)结合使用,且 必须与适合于阵列的网络应用结合使用, 如第 1 [页的 "概述"](#page-4-0)和第 2 [页的 "](#page-5-0)Sun StorEdge 3510 FC 阵列与 [Sun StorEdge 3511 SATA](#page-5-0) 阵列的比较"所述。

# 连接一个扩展单元

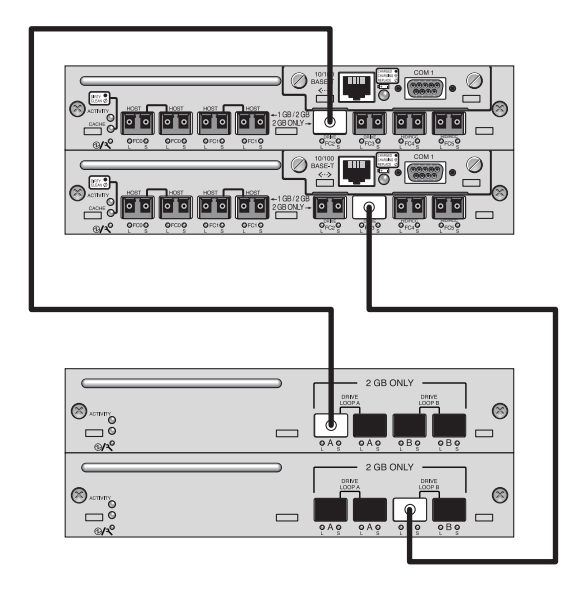

图 25 带有一个扩展单元的 Sun StorEdge 3511 SATA 阵列配置

连接两个扩展单元

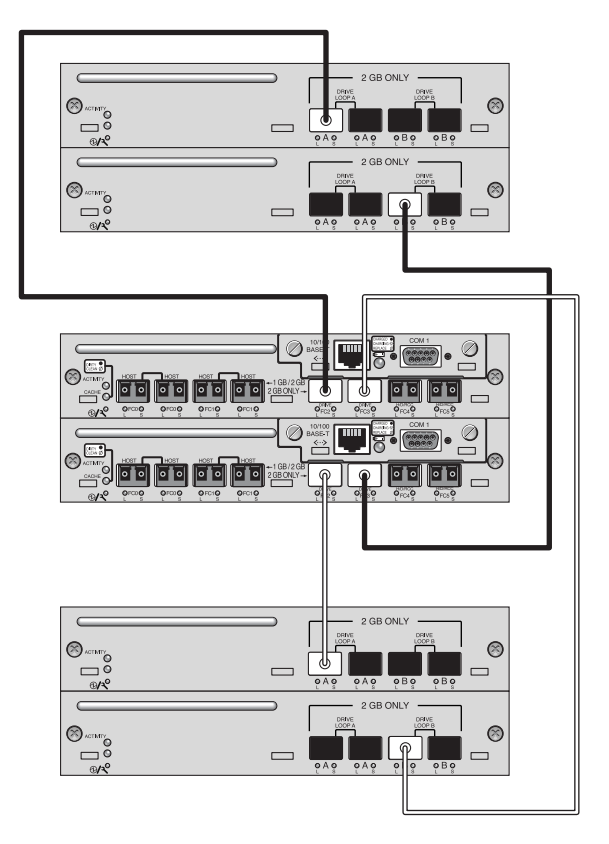

图 26 带有两个扩展单元的 Sun StorEdge 3511 SATA 阵列配置

## 连接三个扩展单元

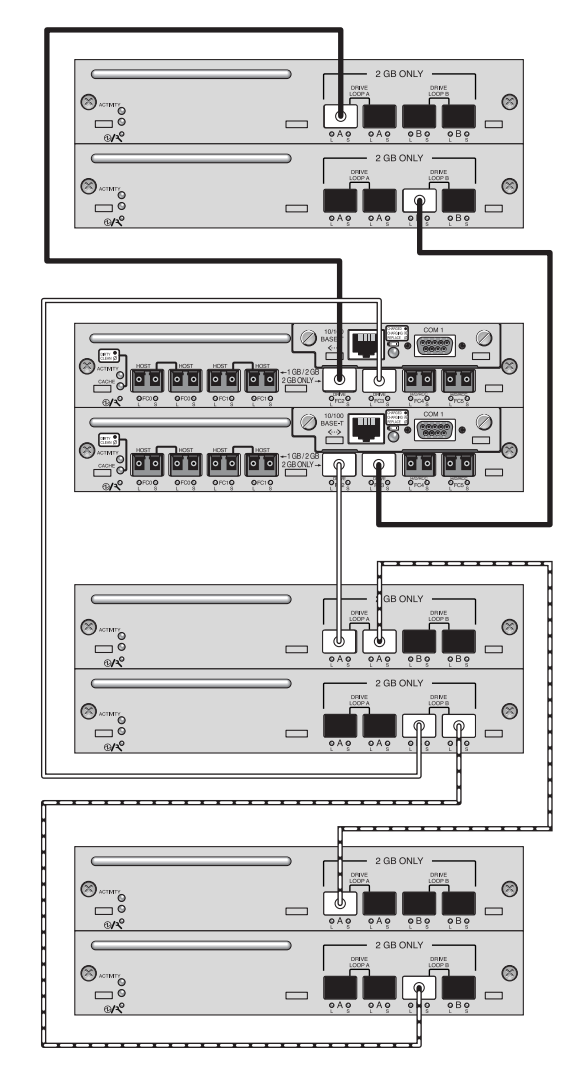

图 27 带有三个扩展单元的 Sun StorEdge 3511 SATA 阵列配置

连接四个扩展单元

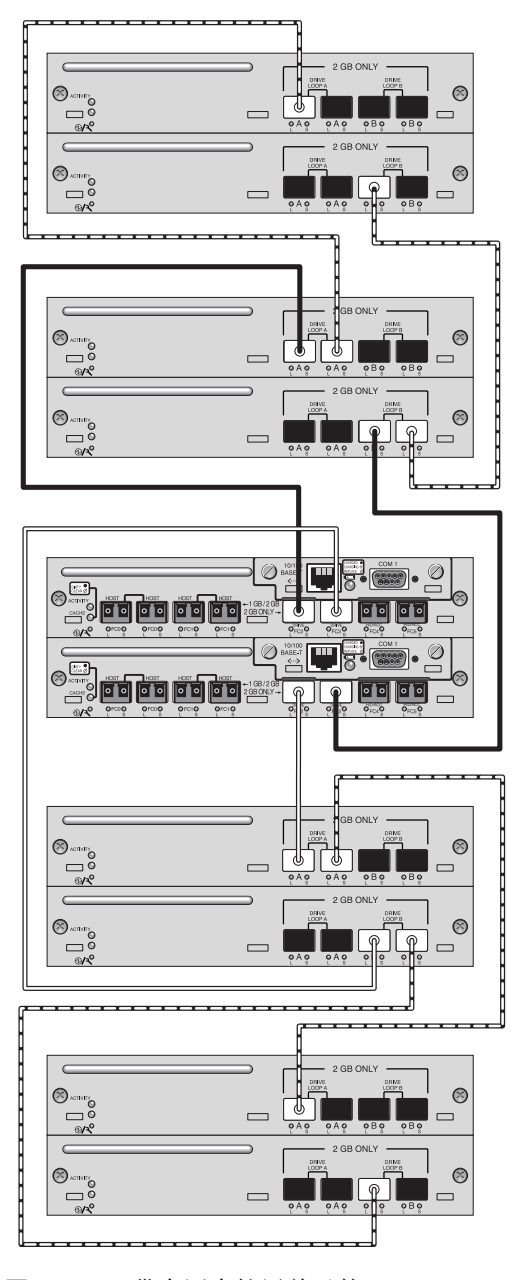

图 28 带有四个扩展单元的 Sun StorEdge 3511 SATA 阵列配置

### 连接五个扩展单元

这种使用五个扩展单元的高容量配置需要将 RAID 通道 4 和 5 配置为驱动器通道。 这会限制主机到 RAID 通道 0 和 1 的连接,并影响受支持的主机配置。如果可能, 请使用四个或更少的扩展单元。

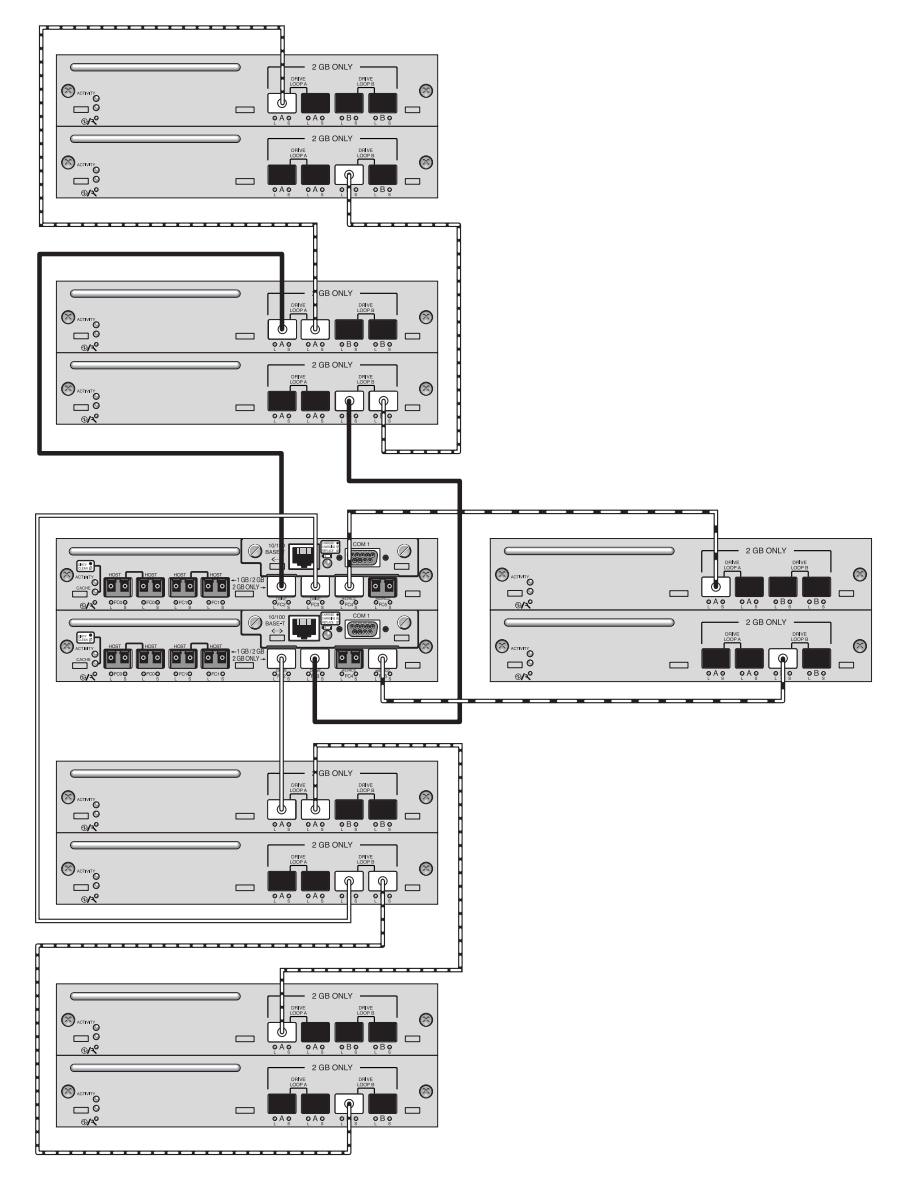

图 29 带有五个扩展单元的 Sun StorEdge 3511 SATA 阵列配置

# <span id="page-59-0"></span>小结

入门级、中型和企业级服务器的应用十分广泛,并且各种应用间的存储需求截然不 同,因此 Sun StorEdge 3500 系列阵列采用模块化的体系结构,可根据需要实现灵 活配置。例如,可以将一个解决方案用作直接挂接存储 (DAS) 或用作存储区域网络 (SAN) 的一部分。配置的首选项包括 RAID 保护级别、单控制器或冗余控制器、总 存储容量、多路径以及更多其它选项。

模块化和灵活性使 Sun StorEdge 3500 系列阵列存储解决方案能够快速且容易地适 用于特定的环境。